#### **BAB IV**

### **HASIL**

#### **4.1. Hasil Pengumpulan Data**

Proses pengumpulan data yang dilakukan oleh peneliti dilakukan dengan beberapa tahap yaitu diantaranya observasi objek penelitian, wawancara kepada pihak yang bersangkutan. Adapun hasil dari pengumpulan data sebagai berikut :

#### **4.1.1 Observasi**

Observasi yang dilakukan oleh peneliti pada tanggal 07 Januari 2021 di lembaga Tamhidiyah Az-zainiyah Pondok Pesantren Nurul jadid. Dari observasi yang dilakukan peneliti menghasilkan beberapa deskripsi tentang apa saja yang dibutuhkan oleh lembaga, diantaranya ialah sistem monitoring Furudhul 'ainiyah yang belum tertata rapi dan terkontrol dengan baik sehingga membutuhkan aplikasi yang mudah dan praktis, sehingga memudahkan bagi pengguna dalam menginput materi yang sudah dikuasai Mahasiswi dan memudahkan laporan pembina pada Koordinator Tamhidiyah

### **4.1.2 Hasil Wawancara**

Wawancara yang dilakukan pada tanggal 20 Januari 2021 dengan Koordinator Tamhidiyah Az-zainiyah Mengenai monitoring terkait *Furudhul 'ainiyah* dapat disimpulkan sebagai berikut :

- **a.** Monitoring Mahasiswi Tamhidiyah belum efektif, sehingga banyak kendala yang muncul seperti laporan pertanggung jawaban anak didik yang tidak akurat karena keterbatasan akal sebagai manusia yang terkadang mengalami lupa.
- **b.** Buku monitoring yang saat ini di gunakan untuk mengumpulkan perkembangan kemampuan belajar Mahasiswi tidak digunakan dengan semestinya karena buku monitoring tersebut seringkali hilang dan rusak.

Maka dalam penelitian ini memberikan solusi memberikan akses kepada pembina dalam menginputkan langsung perkembangan anak didik dalam aplikasi yang akan dibentuk sehingga proses monitoring menjadi lebih cepat dan efektif.

### **4.2.Hasil Analisis dan Desain**

### **4.2.1 Analisis Sistem Lama**

Analisis ini bertujuan untuk mengidentifikasi dan evalusi permasalahan yang terjadi agar dapat diperbaiki pada sistem yang baru. Pada dasarnya sistem yang diterapkan saat ini dari Direktur Tamhidiyah memberikan buku monitoring kepada koordinator Tamhidiyah, kemudian koordinator Tamhidiyah memberikan buku monitoring ke devisi pengembangan lembaga Tamhidiyah kemudian tugas devisi pengembangan lembaga Tamhidiyah memberikan buku tersebut kepada pembina Tamhidiyah dan saat buku monitoring tersebut sudah berada di pembina masing-masing maka pembina akan mencentang materi-materi yang sudah di kuasai atau difahami oleh anak didiknya. Satu minggu satu kali devisi pengembangan akan mengontrol apakah pembina mengisi buku yang sudah diberikan dan setiap satu bulan Tamhidiyah akan mengadakan rapat dengan koor I'dadiyah untuk membahas perkembangan mahasiswi dan pembina akan dimintai pertanggung jawaban tentang buku monitoring yang sudah diberikan, sehingga dari sistem yang diterapkan saat ini seringkali terjadi hilang dan rusak buku monitoring yang dipegang oleh pembina sehingga pembina kesulitan dalam melaporkan perkembangan anak didik masing- masing.

### **4.2.2 Analisis Sistem Baru**

Pada sistem baru aplikasi monitoring ini pembina tidak lagi menggunakan buku monitoring yang diberikan devisi pengembangan untuk mencentang materi yang sudah mampu di pahami anak didiknya dan mudah dalam memberikan informasi kepada Koor Tamhidiyah dan Direktur Tamhidiyah tentang perkembangan anak didiknya, karena dalam aplikasi ini bisa menambah, mengedit, mencari dan mencetak hasil monitoring yang dilakukan pembina terhadap anak didiknya, sehingga mudah bagi tugas koor Tamhidiyah dalam memantau dan mencari informasi tentang ketuntasan *Furudhul 'Ainiyah mahasiswi.*

### **4.2.3 Desain Sistem (System Design)**

Setelah proses analisis sistem selesai, maka ditentukan desain sistem yang akan mengambarkan semua kebutuhan sebuah rancangan sistem yang akan dibangun. Dalam tahap desain sistem dilakukan proses perancangan sistem menggunakan *flowchart, data flow diagram* (DFD) dan *entity relationship diagram* (ERD), serta rancangan desain antar muka *(interface)*  agar dapat memudahkan dalam penggunannya.

### **a. Flowchart**

Flowchart ini menggambarkan alur yang lebih jelas mengenai sistem yang sudah berjalan, dimana sistem saat ini yang masih menggunakan buku monitoring *Furudhul 'Ainiyah*, maka dengan flowchart ini dapat dengan mudah dalam mengetahui perbedaan sistem lama dan sistem yang diusulkan.

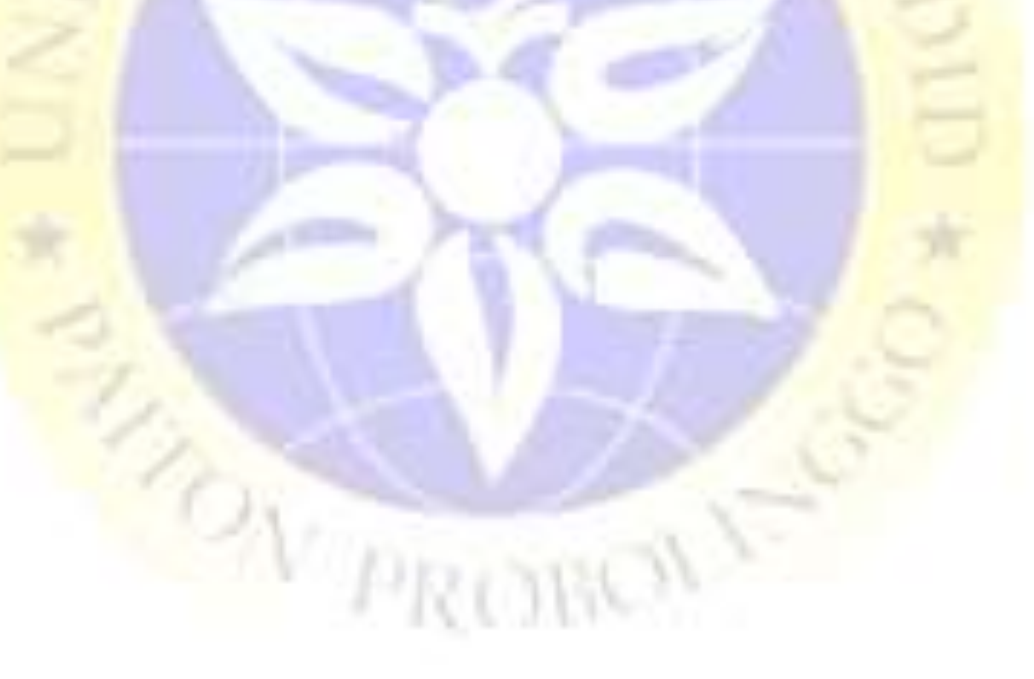

### 1. Flowchart Sistem Lama

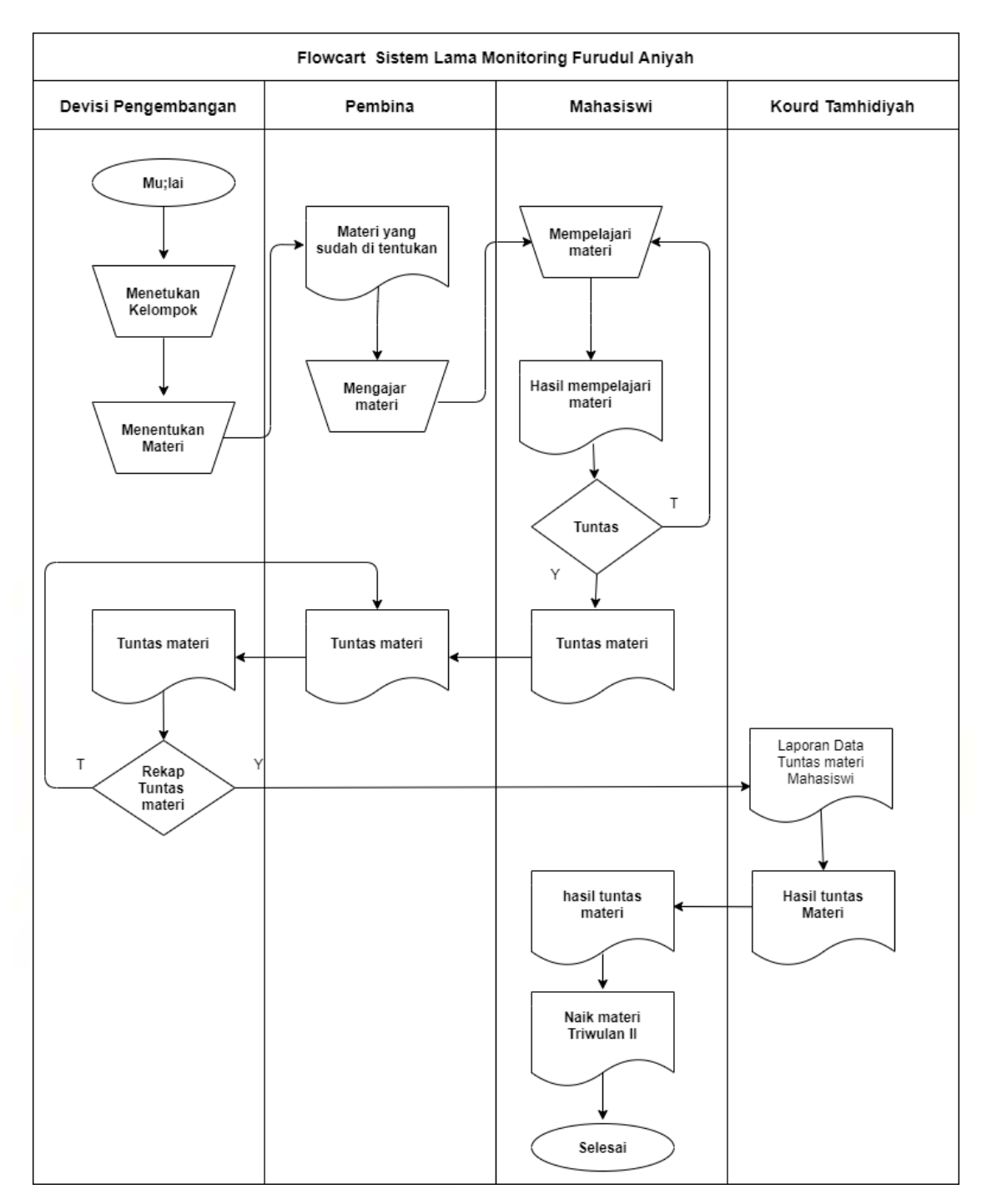

**Gambar4.1**Alur*Flowchart* SistemLama

# 2. Flowchart Aplikasi Baru Alur flowchart aplikasi baru Admin

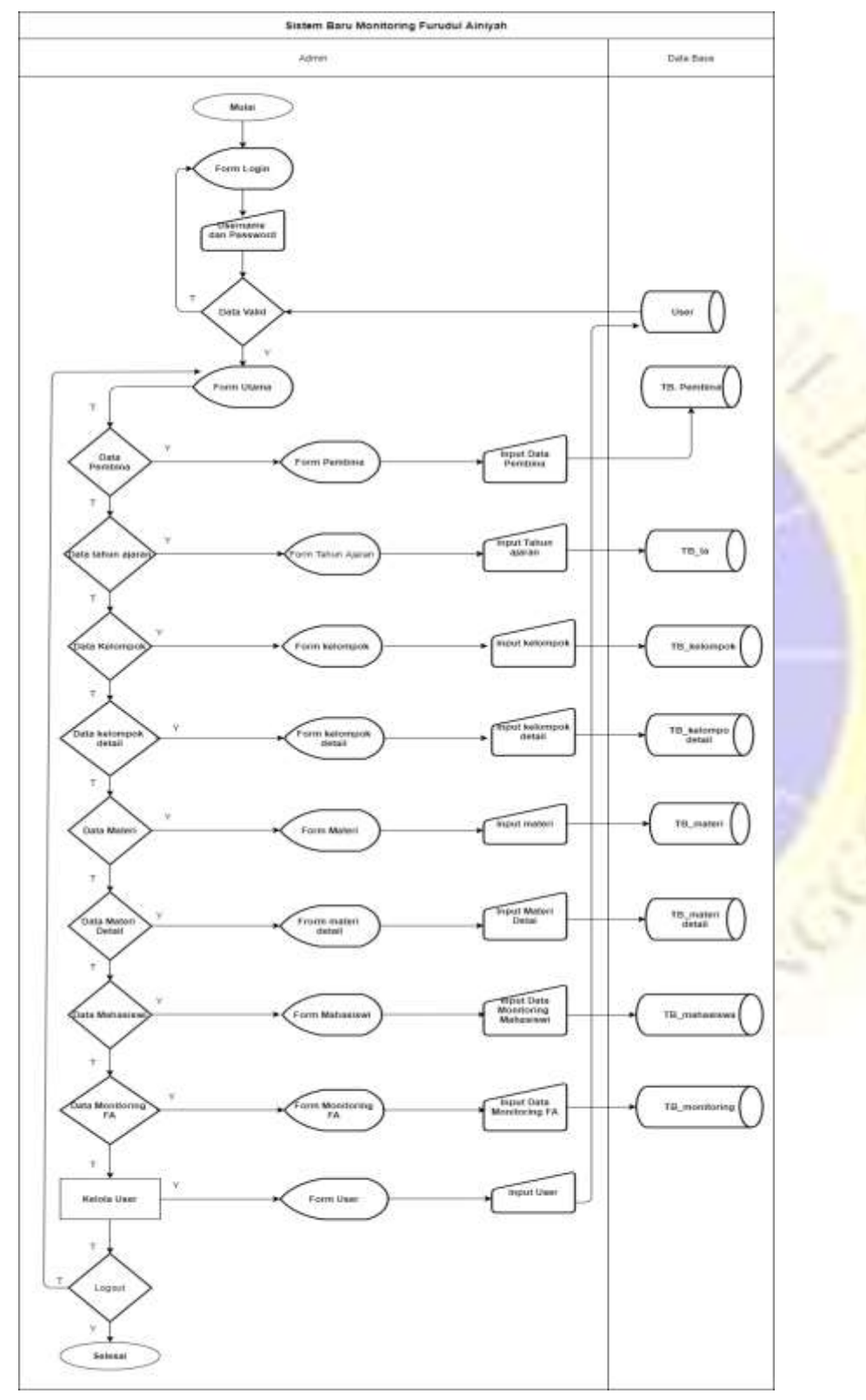

**Gambar4.2***Flowchart* Aplikasi Baru Admin

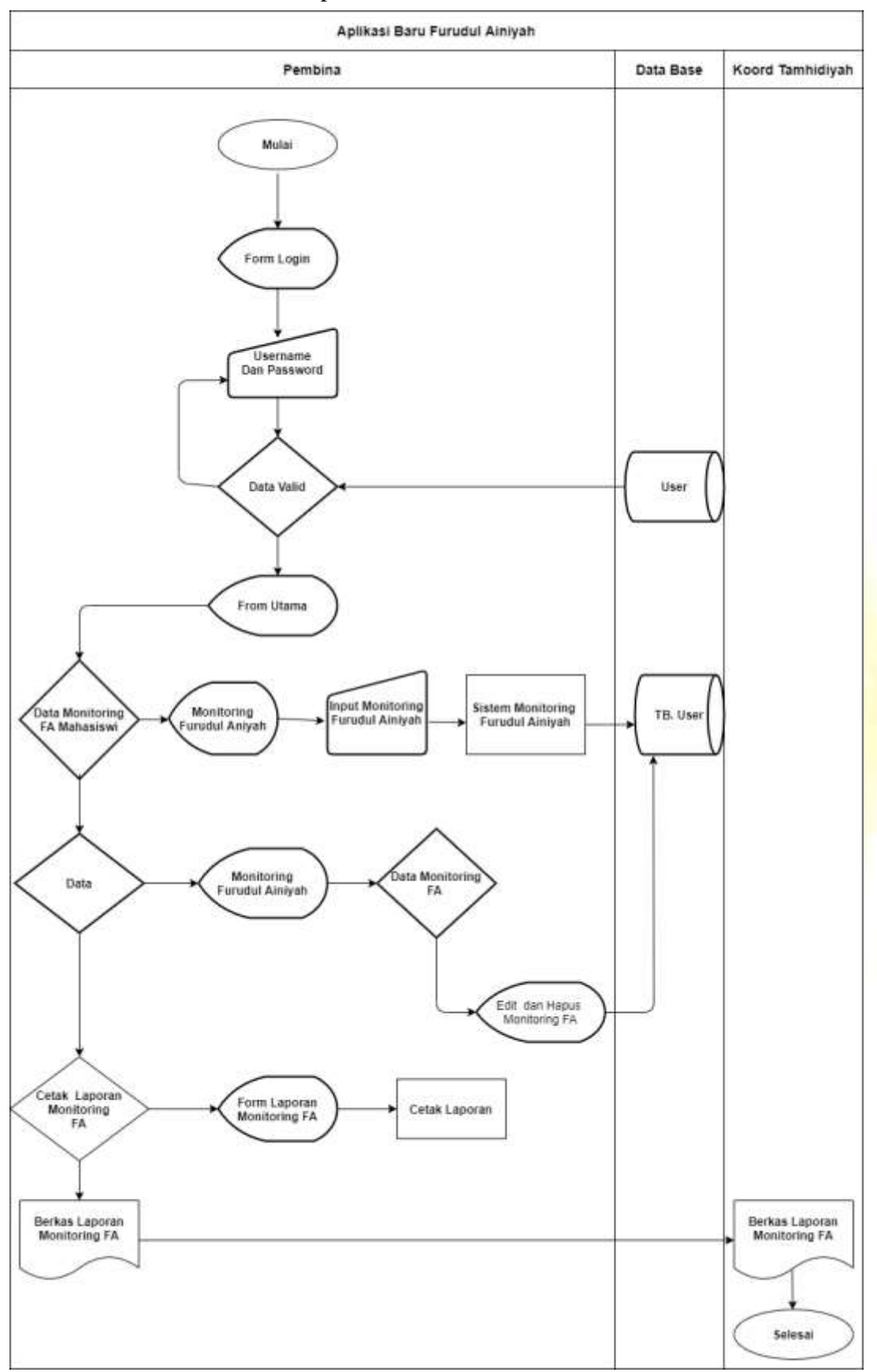

flowchart aplikasi baru untuk User

**Gambar4.3***Flowchart* Aplikasi Baru Pembina

### **b. Model Logical System**

Cara mudah dalam membentuk bagaimana suatu desain sistem Aplikasi Monitoring *Furudhul 'Ainiyah* siswi Tamhidiyah wilayah Az- zainyah Pondok Pesantren Nurul Jadid yang bekerja secara sistematis,maka dapat digunakan data bagan alur data atau data flow diagram (DFD).

DFD dapat dibagi menjadi beberapa level yang lebih detail untuk menggambarkan desain sebuah sistem mulai yang paling global hingga terperinci.

### 1. Diagram Konteks

Diagram konteks (context diagram) merupakan diagram yang terdiri dari sebuah proses yang menggambarkan lingkup sebuah sistem atau alur data suatu sistem. Diagram konteks merupakan tingkat tertinggi dalam diagram aliran data. Pada desain Aplikasi Monitoring *Furudhul 'Ainiyah* wilyah Az-zainyah Pondok Pesantren Nurul Jadid Berbasis Web ini, terdapat beberapa entitas utama yaitu Admin dan user.

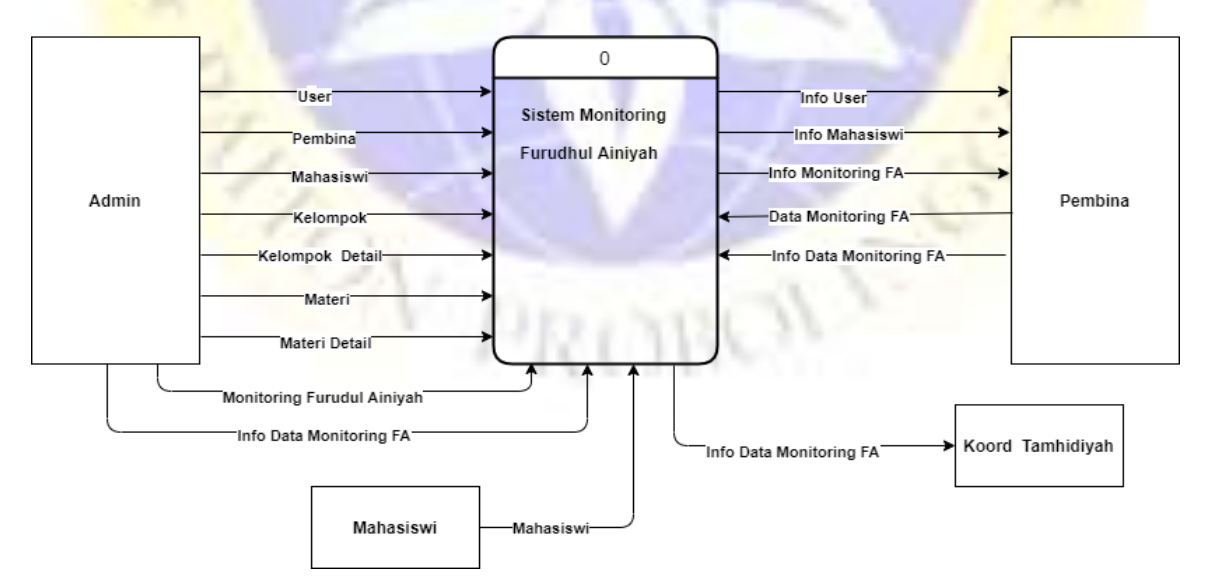

**Gambar 4. 4** Diagram Konteks

2. Bagan Berjenjang

Pada bagian bagan berjenjang ini merupakan ringkasan yang memetakan keseluruhan proses yang berlangsung pada sebuah sistem untuk memudahkan dalam pembuatan suatu sistem. Lebih tepatnya bagan berjenjang ini mempermudah gambaran data flow diagram ke level-level yang lebih bawah lagi. Desain bagan berjenjang dalam Aplikasi Monitoring Furudhul 'Ainiyah Wilayah Az-zainiyah Pondok Pesantren Nurul Jadid berbasis web dapat di gambarkan dalam bagan berjenjang sebagaimana berikut:

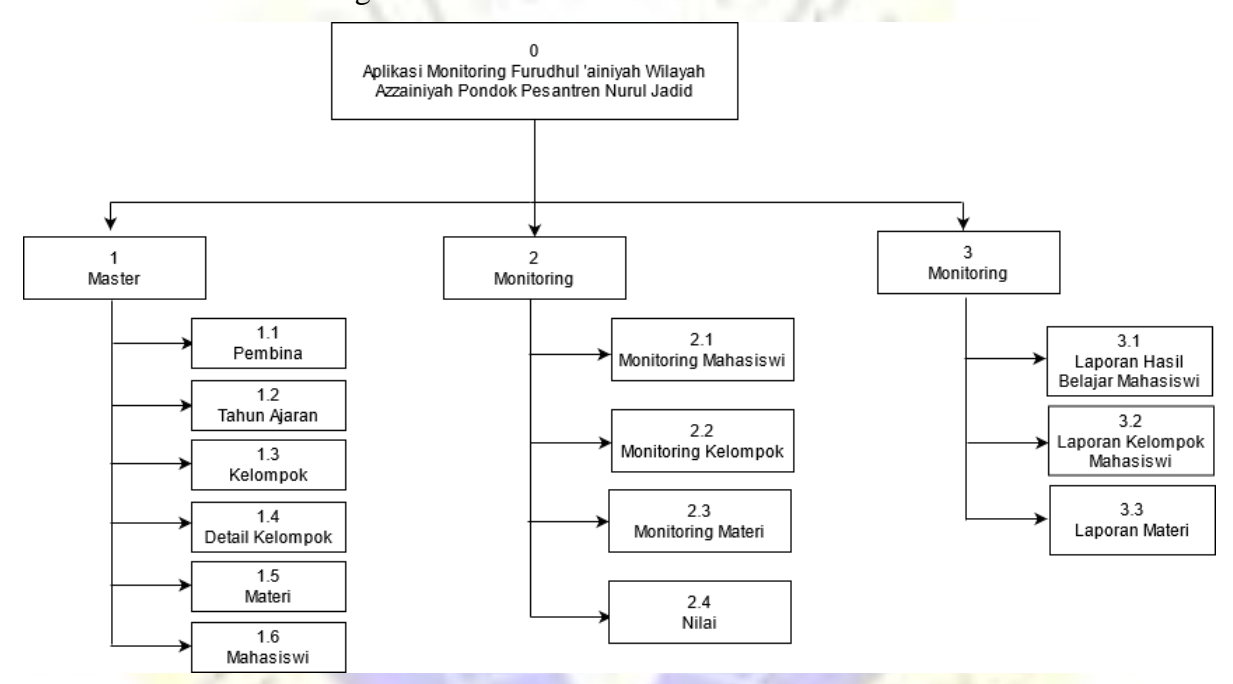

**Gambar 4. 5** Bagan Berjenjang

### 3. DFD Level 1

Data Flow Diagram sebenarnya adalah gambaran yang lebih terperinci dari diagram konteks atau bisa disebut dengan turunan dari proses diagram konteks, karena pada DFD menambahkan proses yang terjadi pada sistem. Dalam level ini menggambarkan bagaimna menghubungakan antara *entity*, proses dan data secara global.

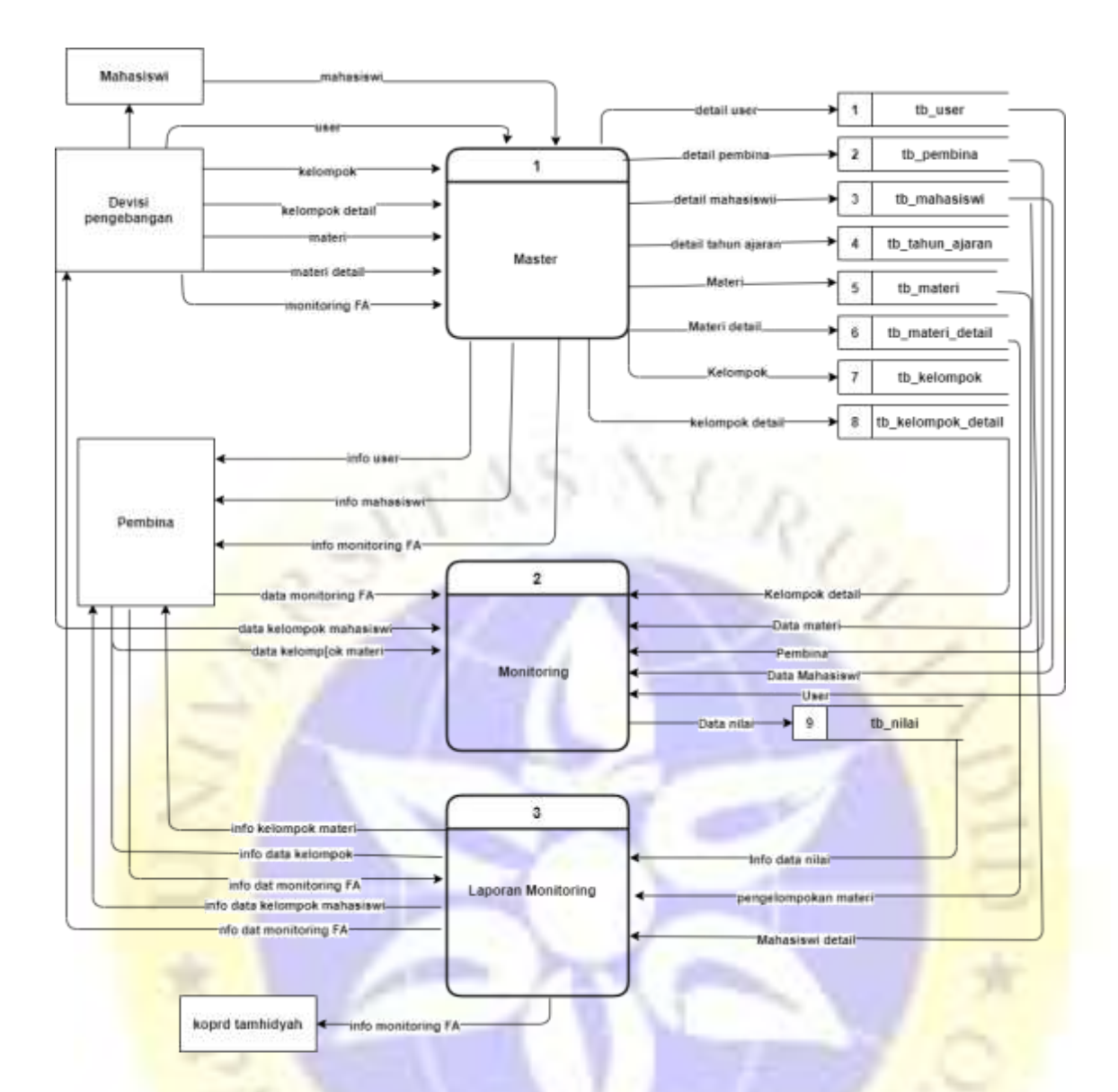

**Gambar 4. 6** DFD Level 1

4. DFD Level 2 Proses 1 Master Data

DFD level 2 proses 1 pada master data pendataan ini menjelaskan pengertian pengolahan data pada aplikasi monitoring *furudhul 'ainiyah* Mahasiswi tersebut telah dicompose dari proses pendataan *level 1*. Proses pendataan dilakukan oleh Admin.

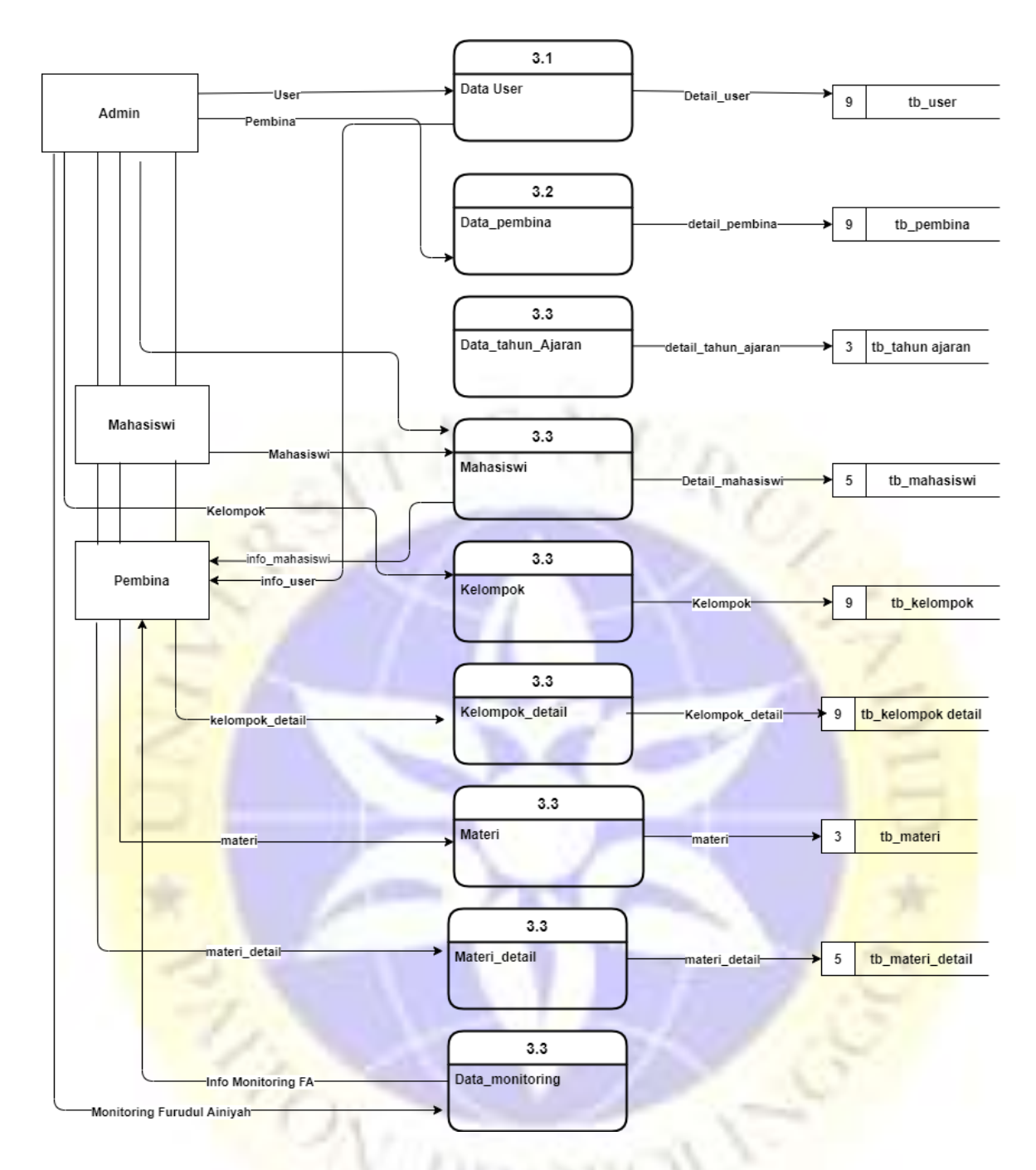

**Gambar 4. 7** DFD Level 2 Proses 1 Master Data

5. DFD Level 2 Proses 2 Monitoring

Diagram ini adalah decompose dari proses perkembangan Belajar siswi *Data Flow Diagram* Level 1. Gambaran dari *Data Flow Diagram* Level 2 proses 2 adalah sebagaimana pada gambar berikut:

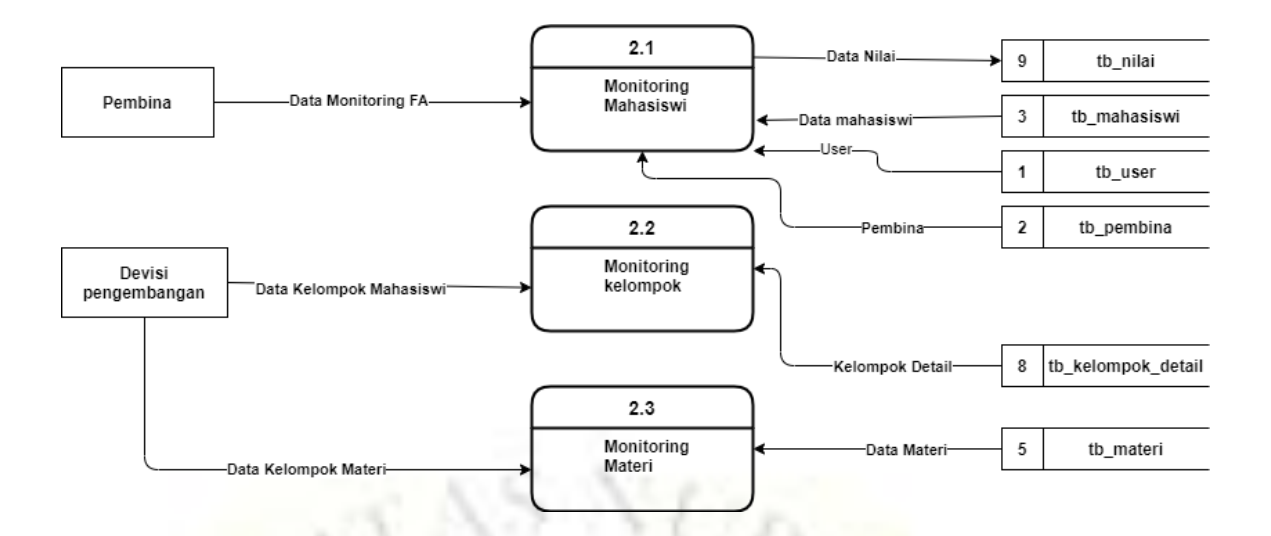

### **Gambar 4. 8** DFD Level 2 Proses 2 Monitoring

6. DFD Level 2 Proses 3 Laporan

Diagram ini adalah decompose dari laporan *Data Flow Diagram* Level 1. Gambaran dari *Data flow Diagram* Level 2 adalah sebagaimana gambar berikut:

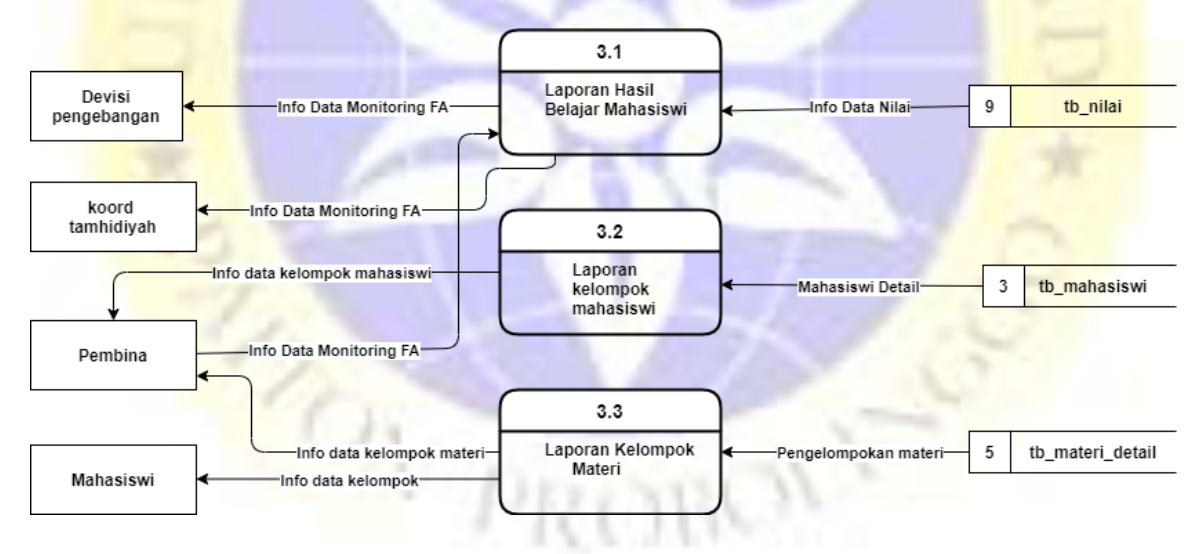

**Gambar 4. 9** DFD Level 2 Proses 3 Laporan Monitoring

### **c. Entity Relationship Diagram (ERD)**

*Entity Relationship Diagram* (ERD) merupakan salah satu bentuk permodelan basis data dan merupakan media anilisa data yang menggambarkan pola hubungan antara entitas yang embentuk kerangka sistem. Untuk menjeklaskan alur hubungan antara entitas tersebut, peneliti menggambarkan *Entitas Relationship Diagram* (ERD) sebagai berikut :

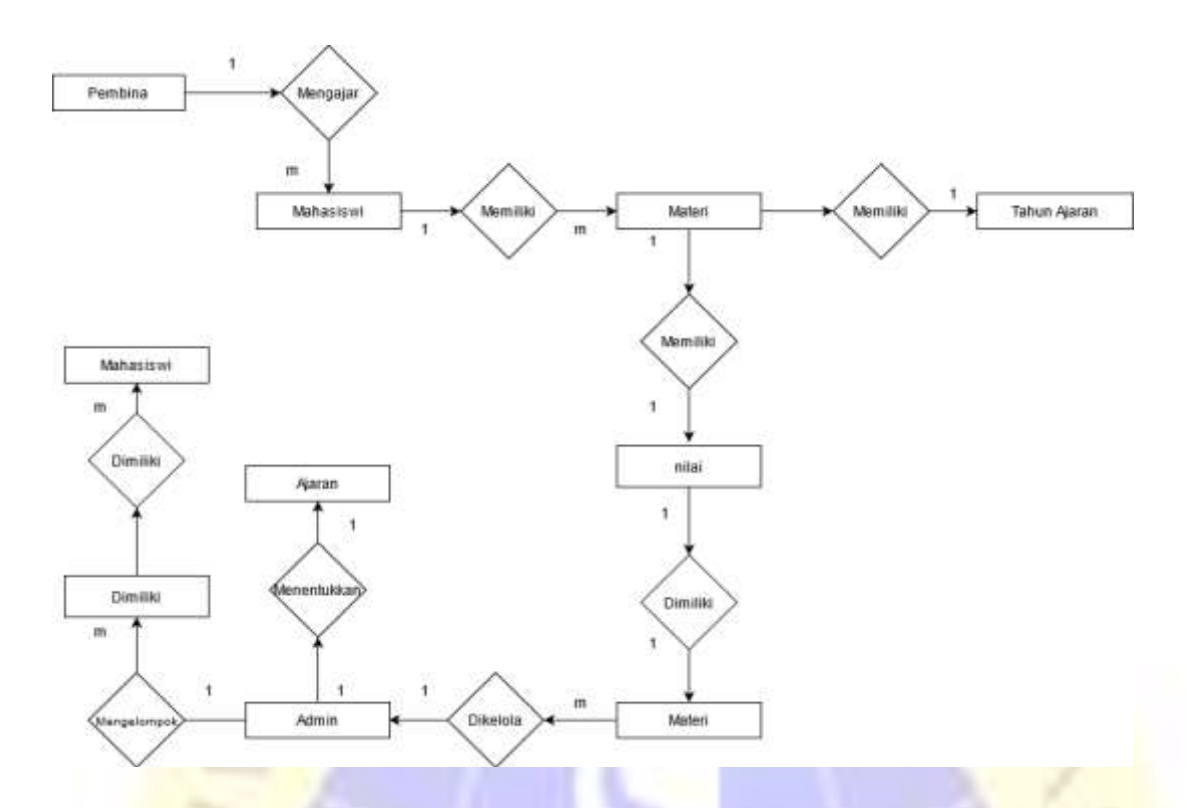

# **Gambar 4. 10** Entity Relation Diagram (ERD)

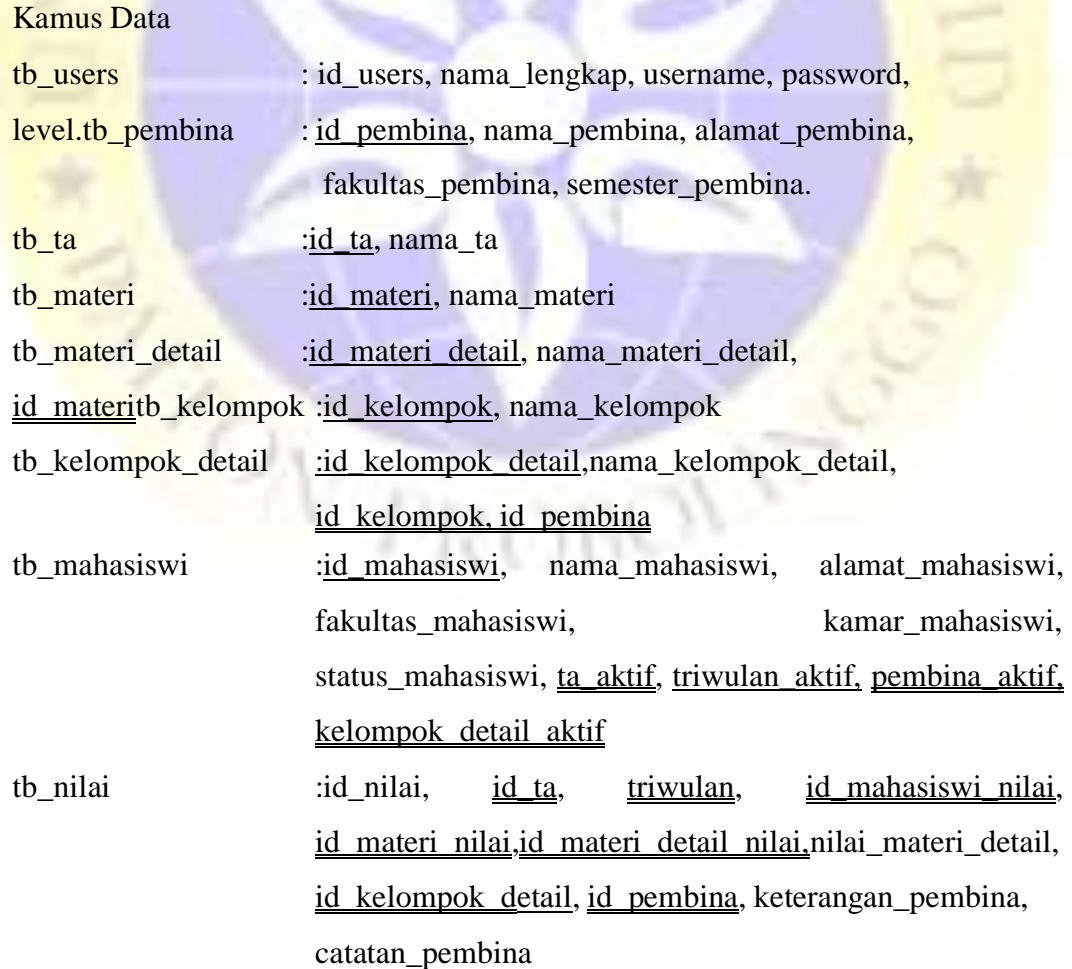

### **d. Desain Database**

## **1. Tabel Users**

### **Tabel 4. 1** Users

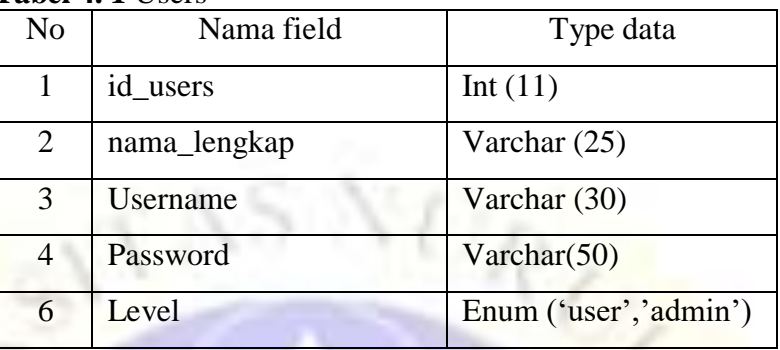

# **2. Tabel tb\_pembina**

# **Tabel 4. 2** Tabel

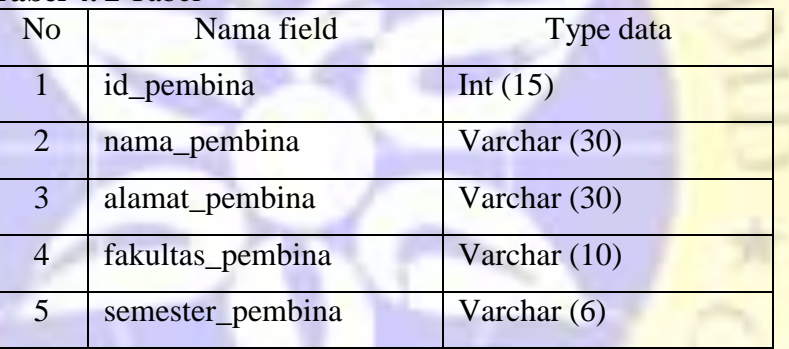

**3. Tabel tb\_ta**

# **Tabel 4. 3** Tabel Tahun Ajaran

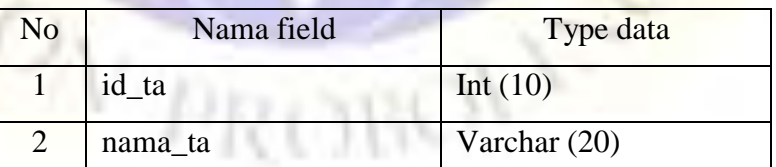

# **4. Tabel tb\_fakultas**

## **Tabel 4. 4** Tabel Data fakultas

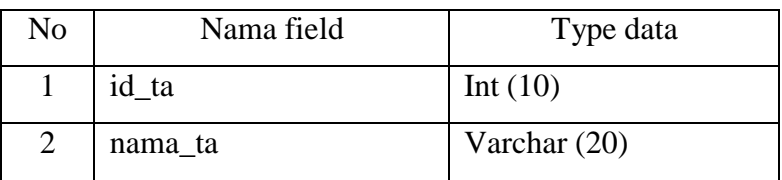

## **1.Tabel tb\_kelompok**

## **Tabel 4. 5** Tabel Data Kelompok

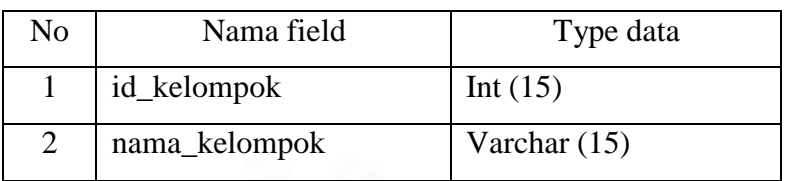

# **2. Tabel tb\_kelompok\_detail**

# **Tabel 4. 6** Tabel Data Kelompok Detail

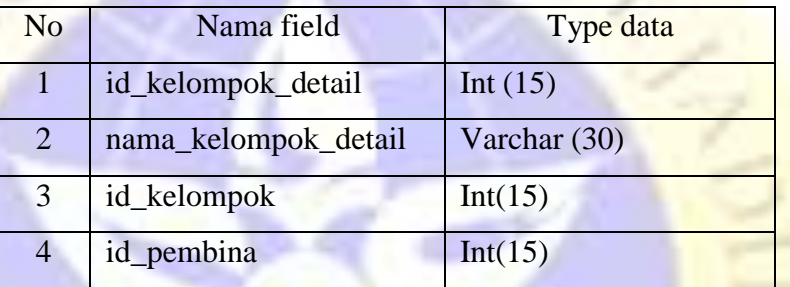

# **3. Tabel tb\_materi**

# **Tabel 4. 7** Tabel Data Materi

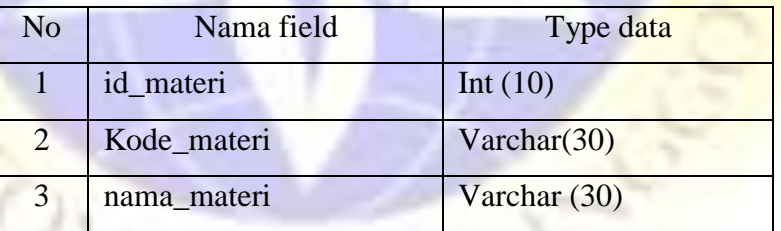

# **4. Tabel tb\_materi\_detail**

### **Tabel 4. 8** Tabel Data Materi Detail

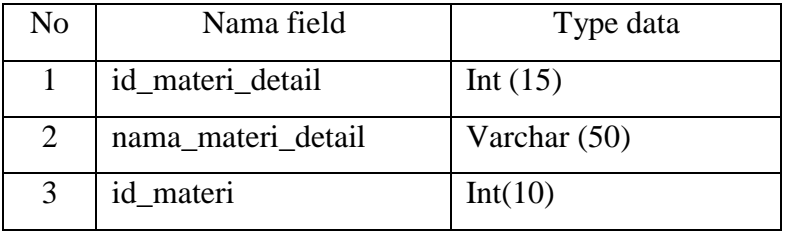

### **5. Tabel tb\_mahasiswi**

**Tabel 4. 9** Tabel Data Siswi

| N <sub>o</sub> | Nama field            | Type data      |
|----------------|-----------------------|----------------|
| $\mathbf{1}$   | Id mahasiswi          | Int $(15)$     |
| 2              | Nama_mahasiswi        | Varchar (30)   |
| 3              | Alamat_mahasiswi      | Varchar (30)   |
| $\overline{4}$ | Fakultas_mahasiswi    | Varchar (20)   |
| 5              | Kamar_mahasiswi       | Varchar $(15)$ |
| 6              | Status_mahasiswi      | Varchar $(10)$ |
| 7              | Ta aktif              | Varchar $(15)$ |
| 8              | Triwulan aktif        | Varchar $(15)$ |
| 9              | Pembina_aktif         | Varchar (20)   |
| 10             | Kelompok_detail_aktif | Varchar $(15)$ |

## **6.Tabel tb\_nilai**

**Tabel 4. 10** Tabel Data Nilai

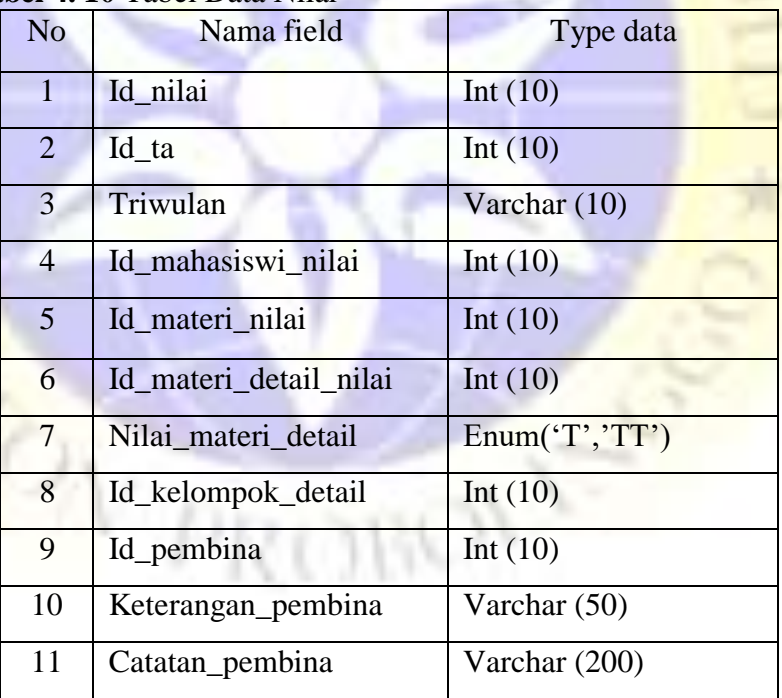

### *b.* **Perancangan** *Design Interface*

Desain *interface* adalah desain tampilan antar muka program aplikasi. Karena masih berupa desain, maka bisa jadi dalam program sebenarnya terdapat penambahan dan pengurangan, akan tetapi penambahan dan pengurangan tersebut tidak akan terlepas dari masing-masing prosedur.

# 1. Desain Halaman Login

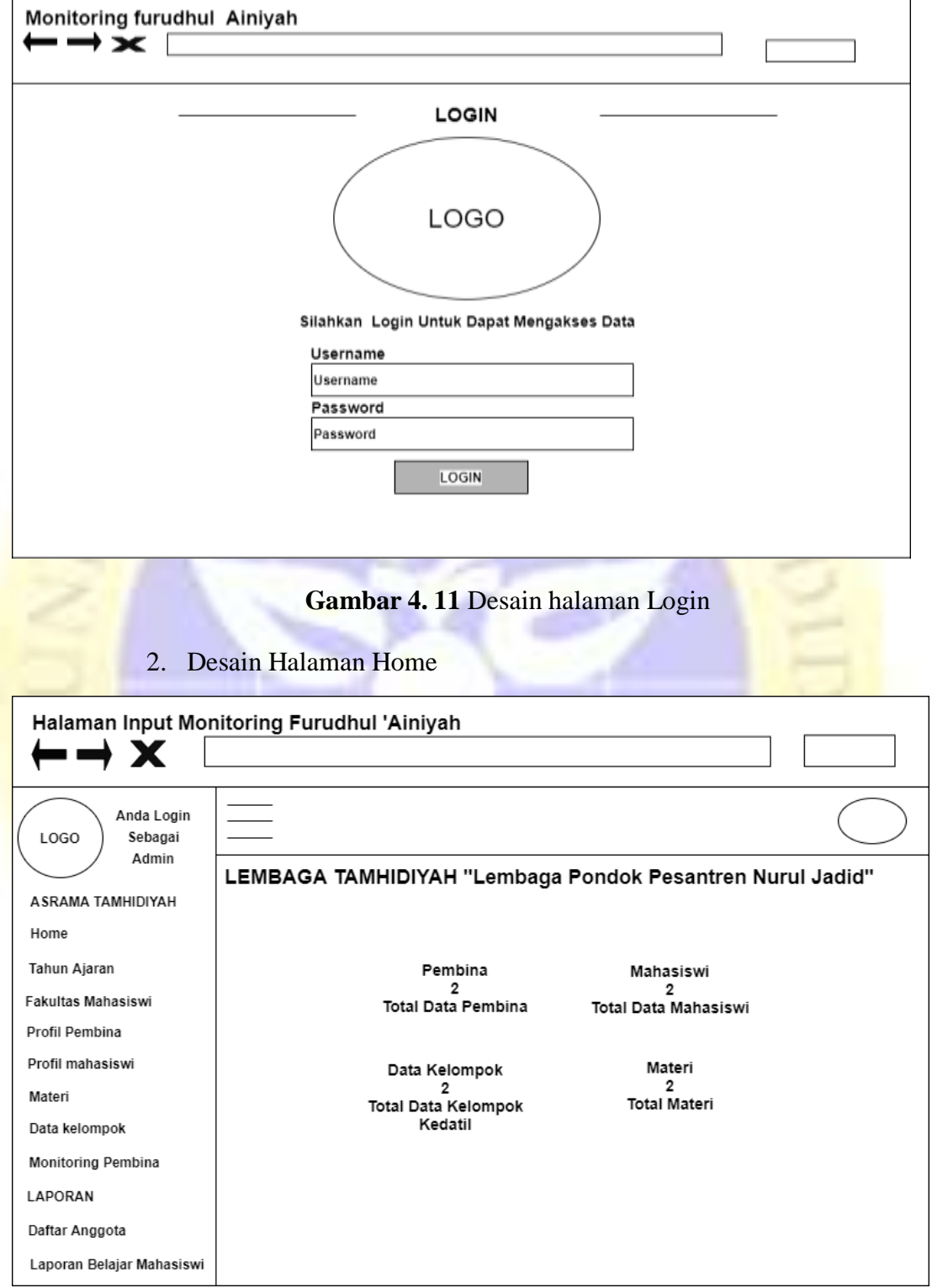

**Gambar 4. 12** Desain Halaman Home

## 3. Desain Data Pembina

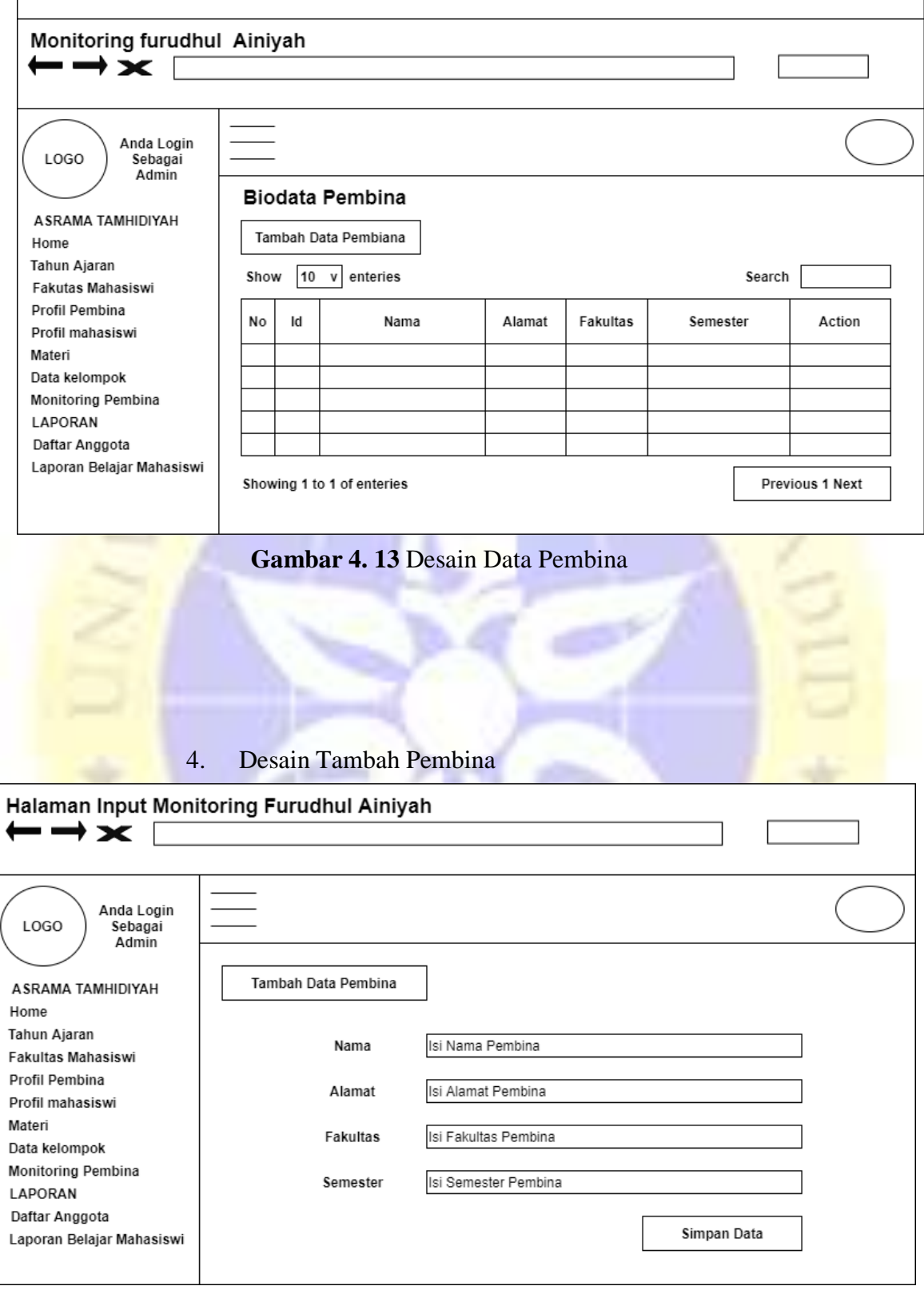

**Gambar 4. 14** Desain Tambah Pembina

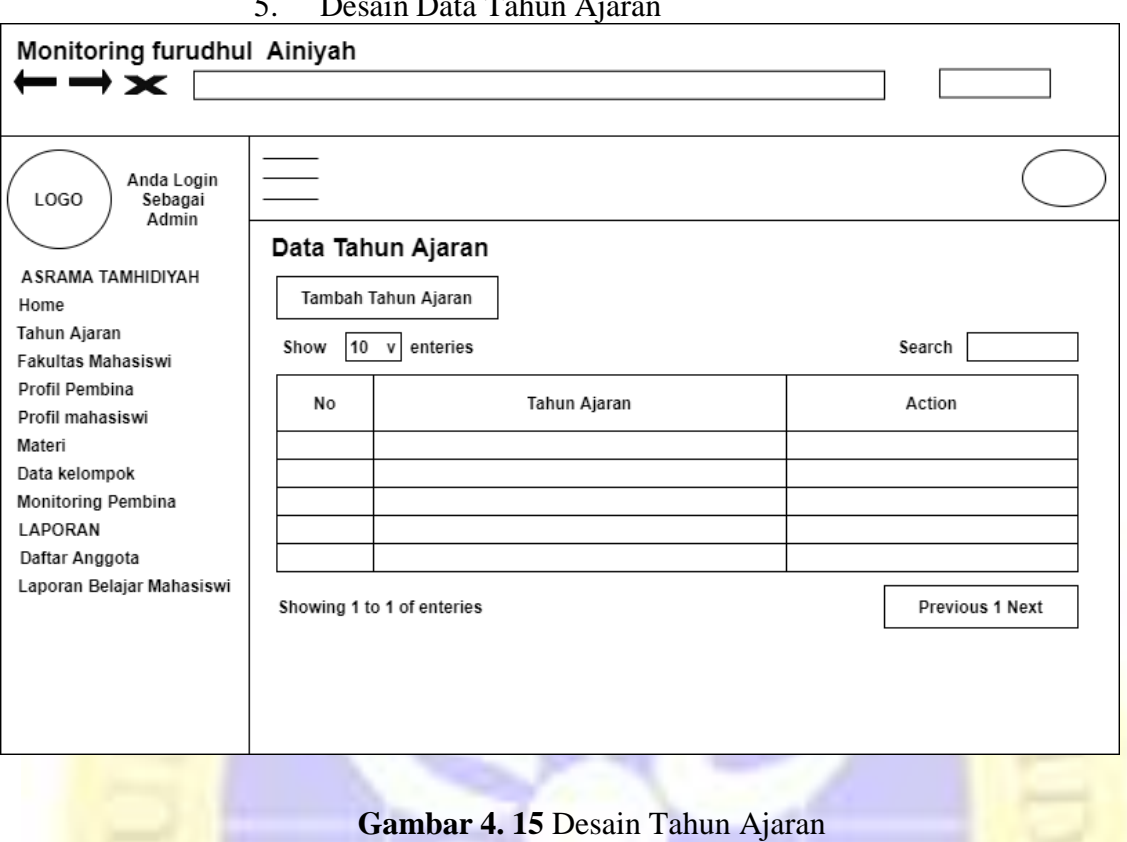

### 5. Desain Data Tahun Ajaran

# 6. Desain tambah tahun ajaran

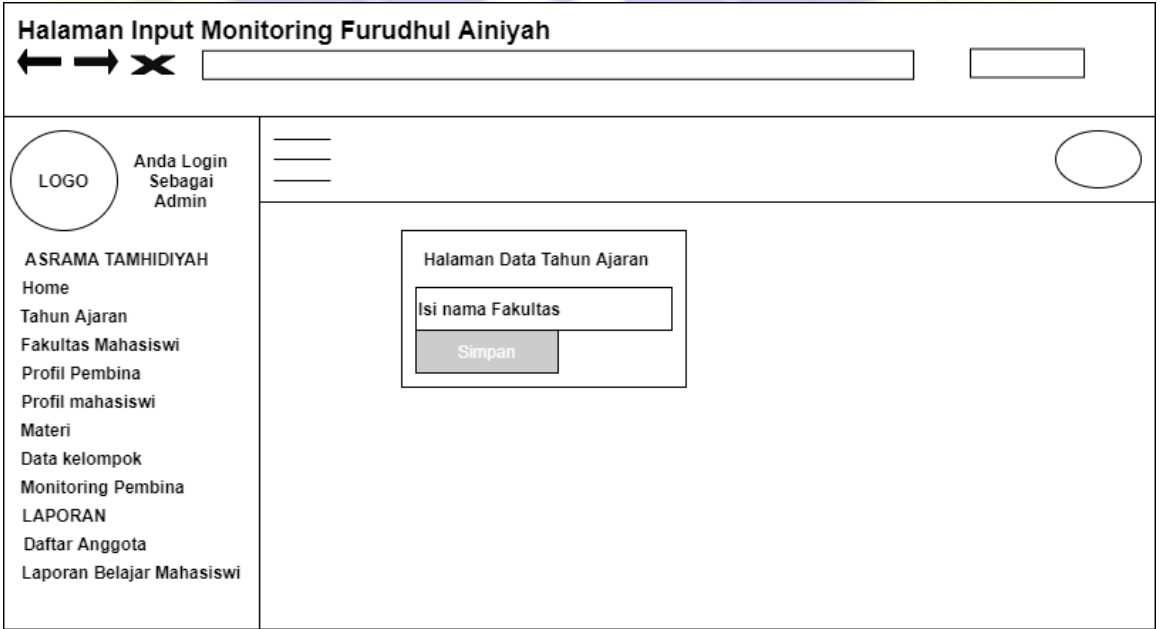

# 7. Desain Data Fakultas

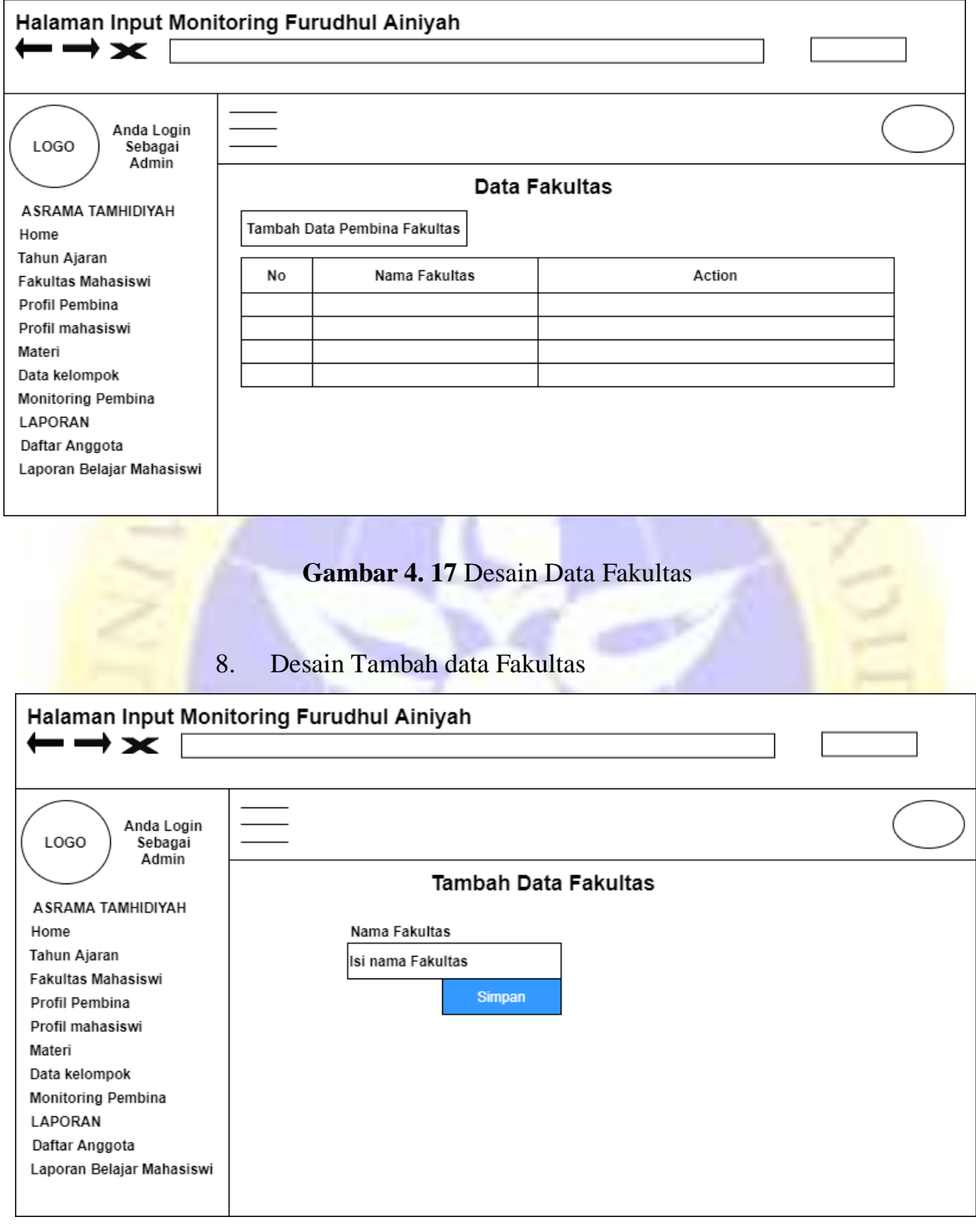

**Gambar 4. 18** Desain Tambah data Sekola

# 9. Desain Kelompok

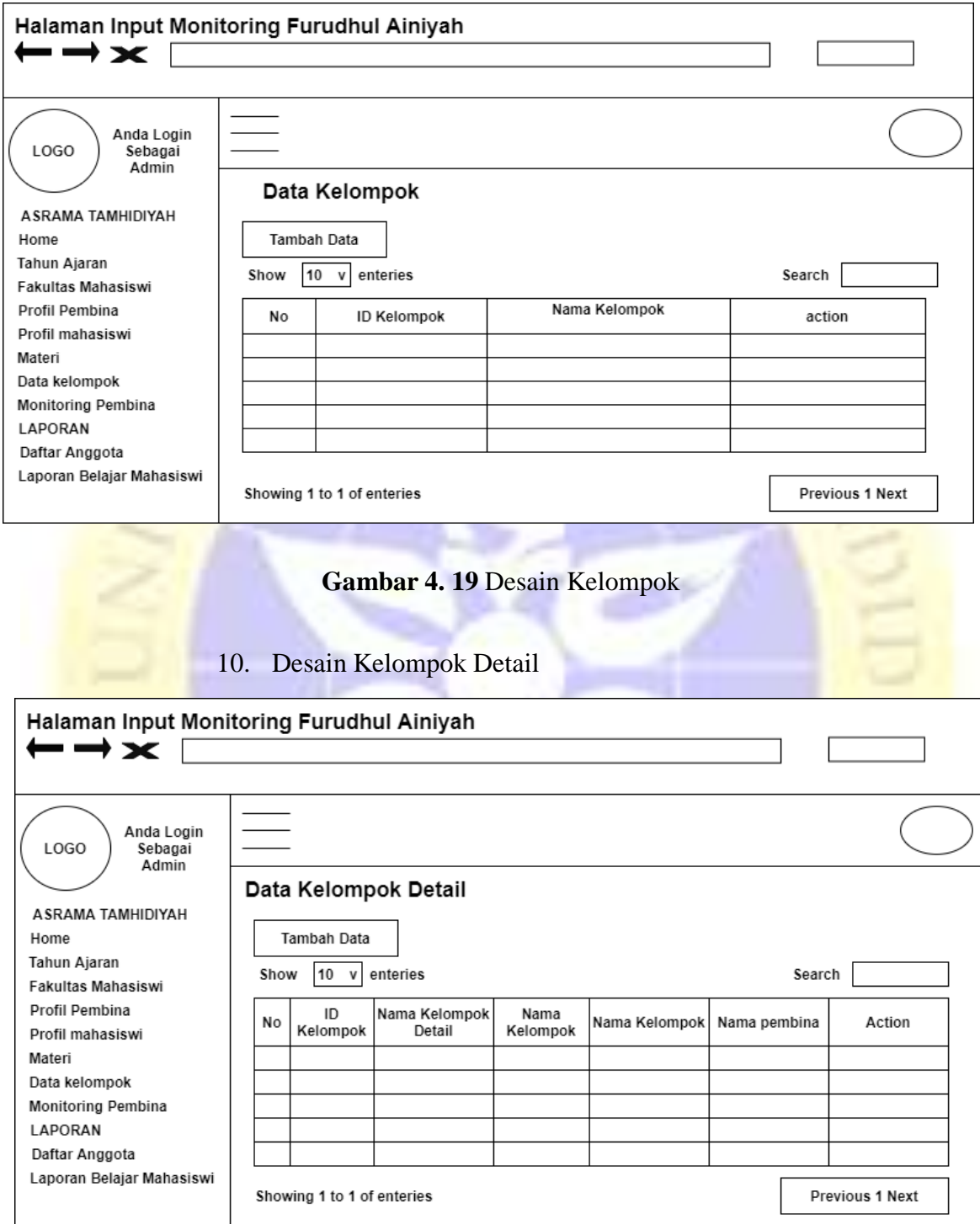

**Gambar 4. 20** Desain Kelompok Detail

## 11. Desain Materi

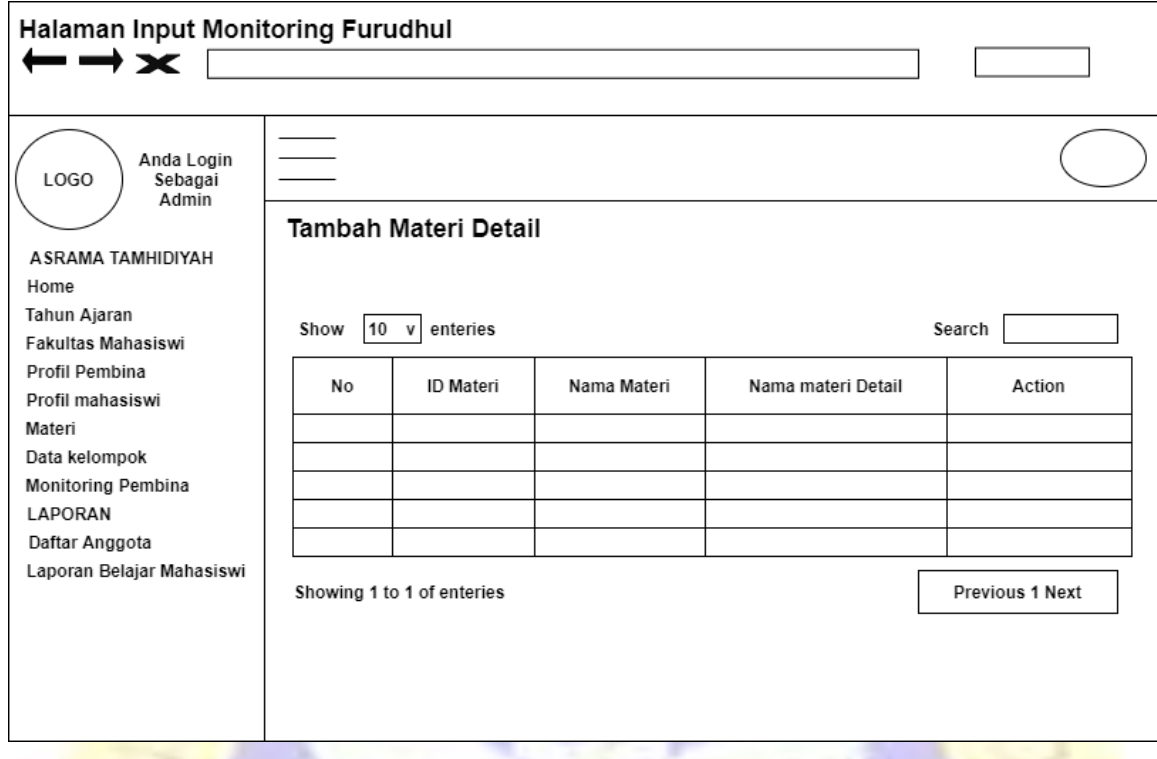

# **Gambar 4. 21** Desain Materi

12. Desain Tambah Materi

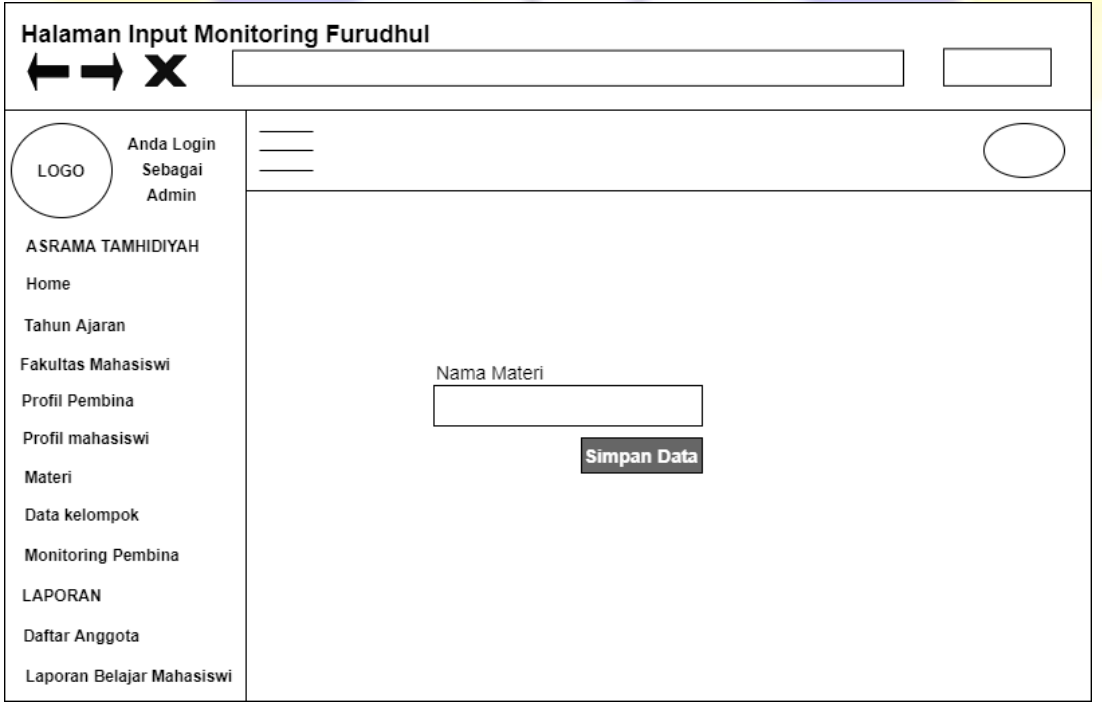

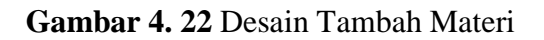

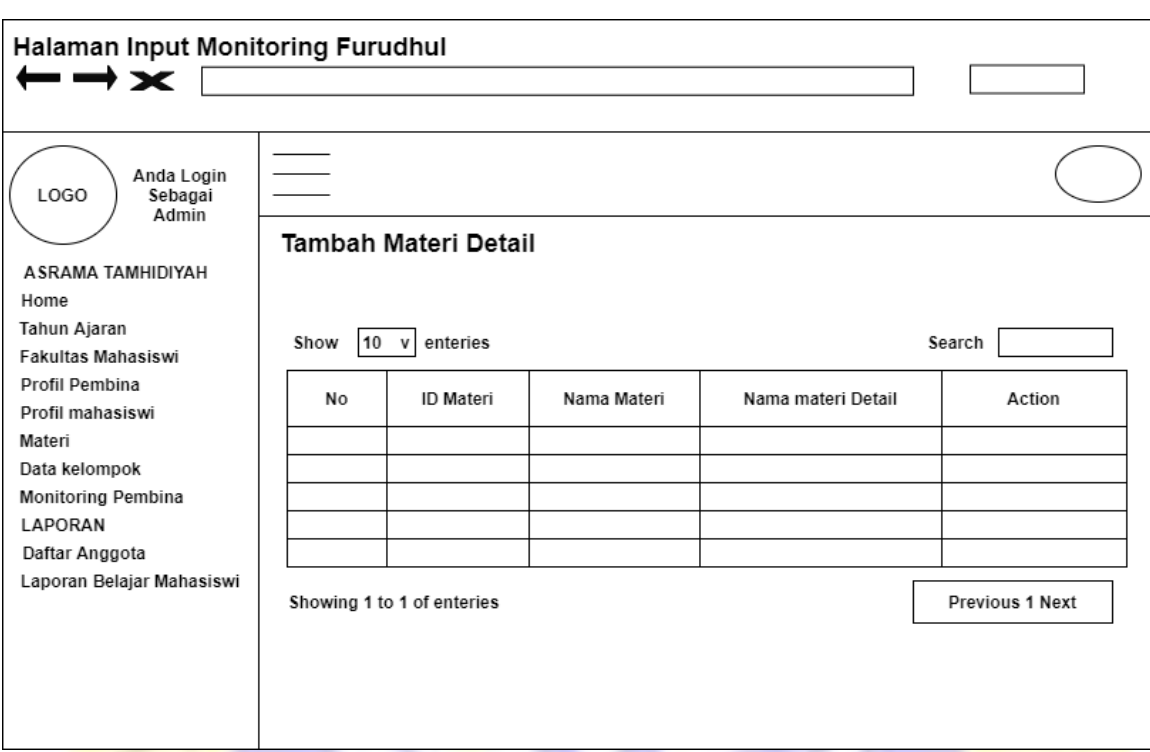

## 13. Desain Materi Detail

# **Gambar 4. 23** Desai Materi Detail

# 14. Desain Mahasiswi

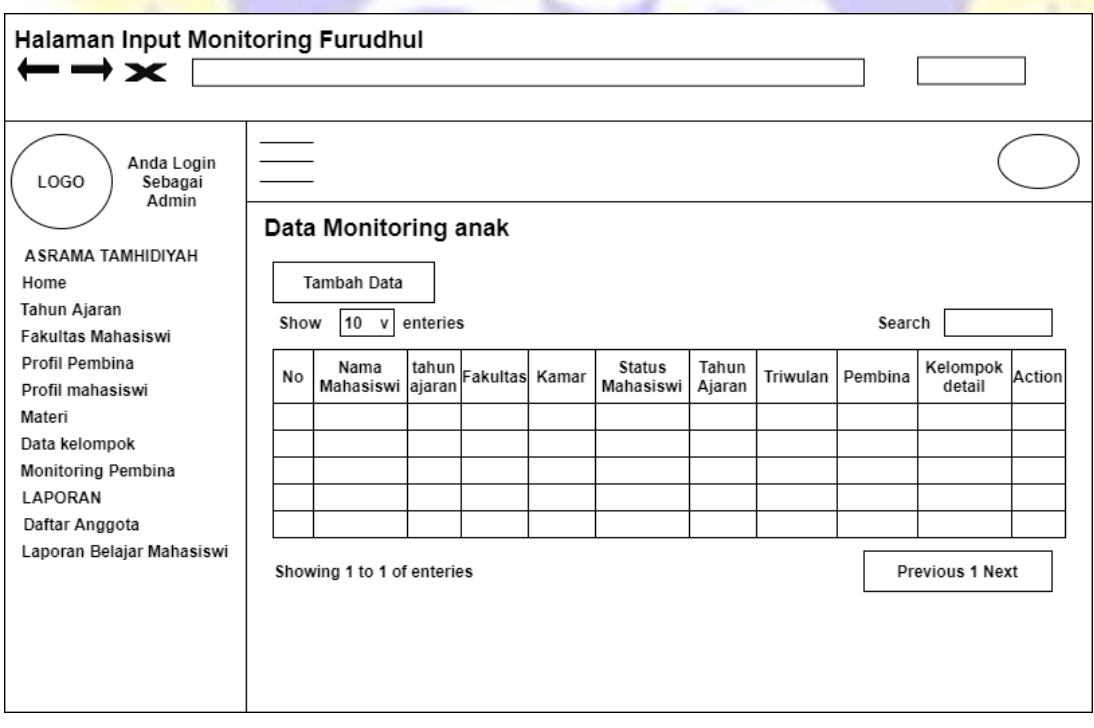

## **Gambar 4. 24** Desaian Halaman mahasiswi

## 15. Desain Tambah Data Mahasiwi

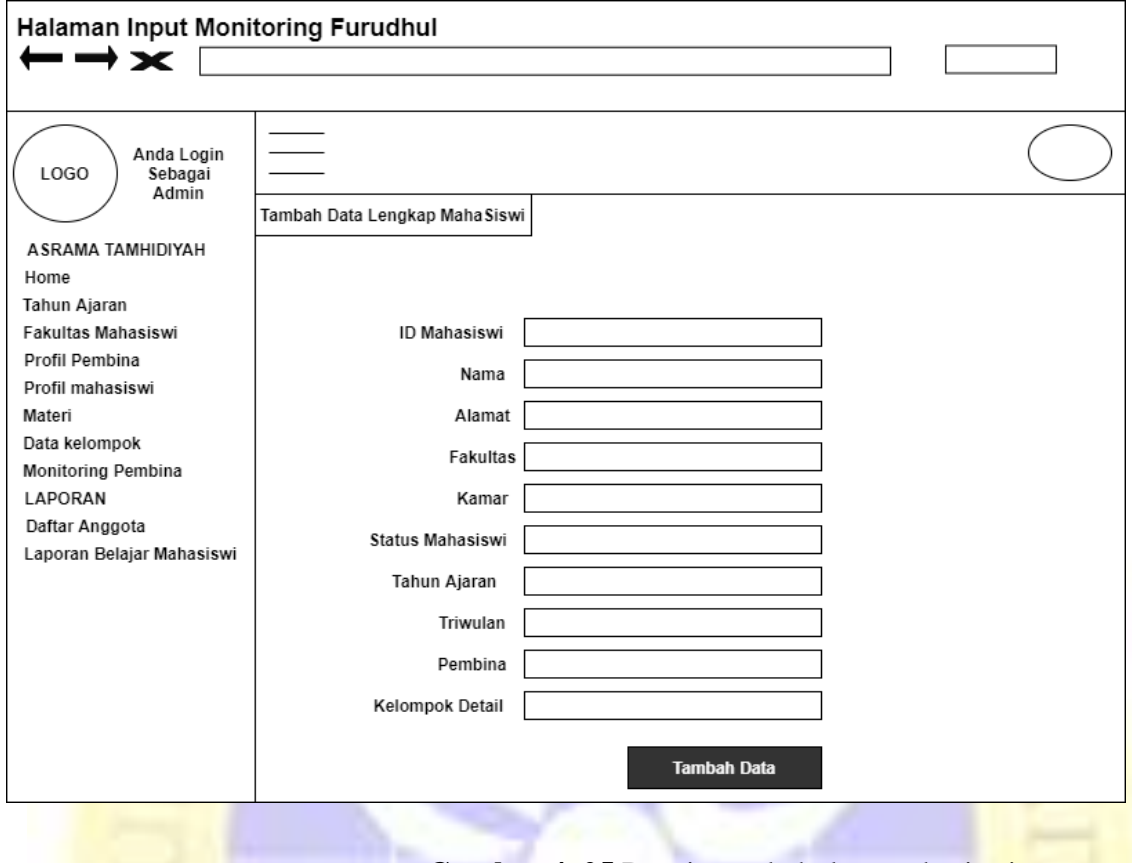

**Gambar 4. 25** Desain tambah data mahasiswi

# 16. Desain Hasil Monitoring

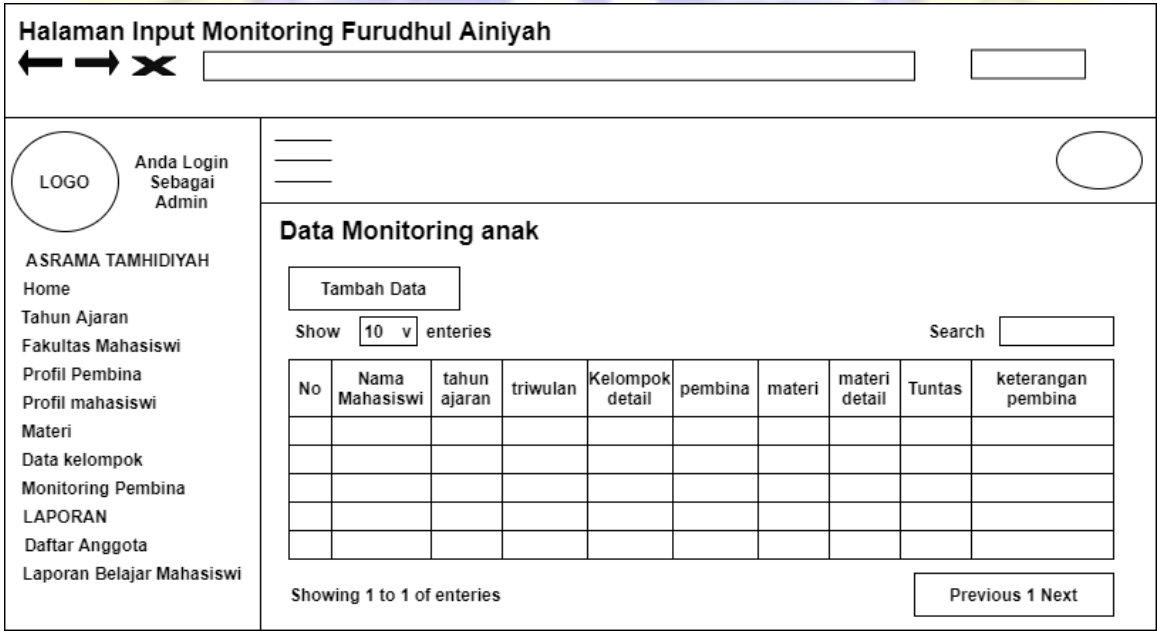

**Gambar 4. 26** Desain Hasil Data Monitoring Siswi

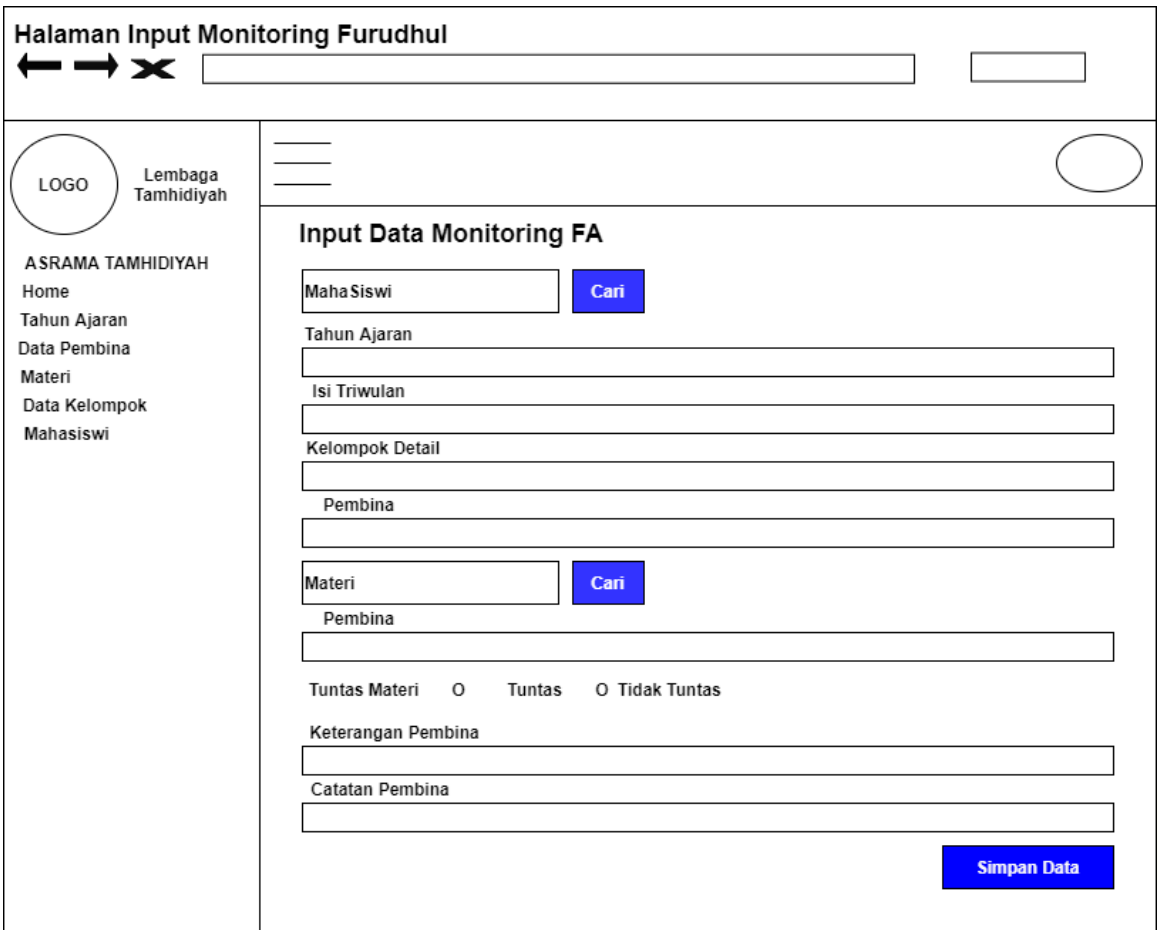

# 17. Desain Tambah Data Monitoring FA

# **Gambar 4. 27** Desain Tambah Data Monitoring

Siswi

## 18. Desain Pdf Data Nilai

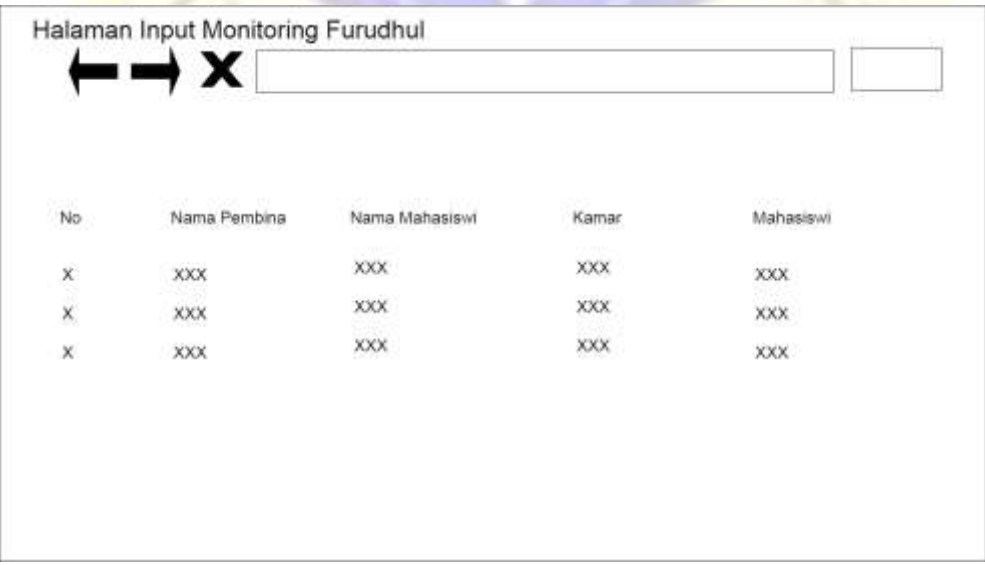

**Gambar 4. 28** Desain Tampil PDF

### **4.3.Implementasi**

Setelah desain dari Aplikasi Monitoring Furudhul 'Ainiyah mahasiswi berhasil dibuat, langkah selanjutnya adalah melakukan implementasi desain tersebut menjadi kode program. berikut adalah implementasi Aplikasi Monitoring Furudhul 'Ainiyah Santri Tamhidiyah Wilayah Az-Zainiyah Pondok Pesantren Nurul Jadid Berbasis Web.

### **4.31.Desain Halaman Admin**

### **a. Halaman Login Admin dan Pembina**

Halaman Login ini digunakan oleh pengguna sebagai user atau sebagai admin dengan menggunakan username dan password. Jika berhasilmasuk dari Halaman login maka pengguna akan di arahkan pada halaman utama aplikasi. Adapun halaman Login aplikasi terlihat seperti gambar sebagai berikut:

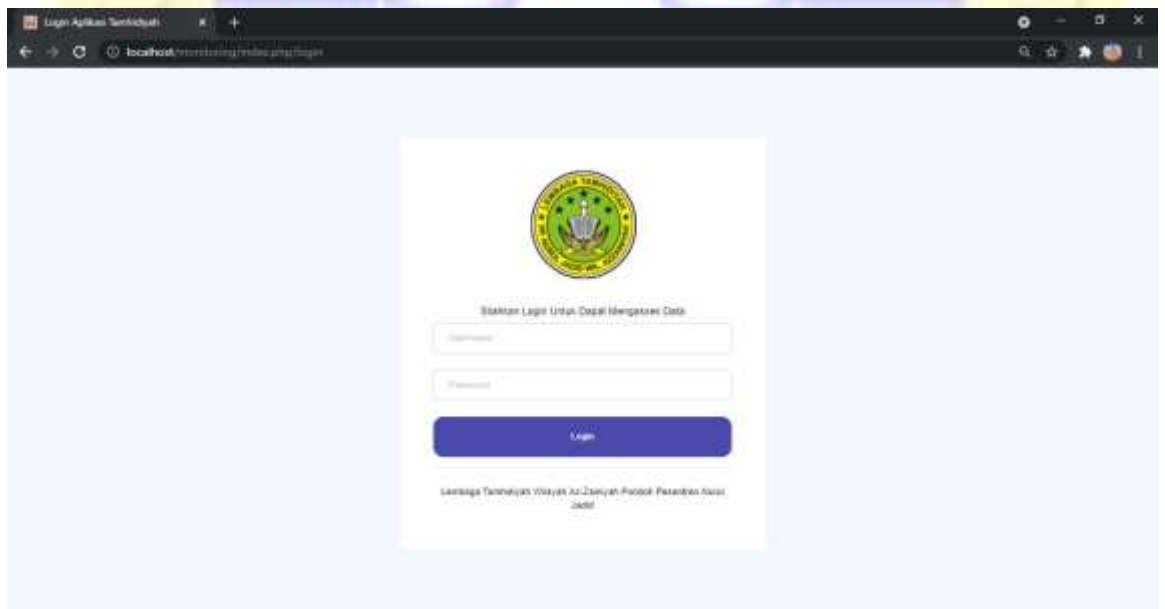

### **Gambar 4. 29** Halaman Login

### **Segmen Program 4.1.** Login

```
<!DOCTYPE html>
<html lang="en">
<head>
   <meta http-equiv="Content-Type" content="text/html; charset=UTF-8">
   <!-- Meta, title, CSS, favicons, etc. -->
```

```
 <meta charset="utf-8">
     <meta http-equiv="X-UA-Compatible" content="IE=edge">
     <meta name="viewport" content="width=device-width, initial-scale=1">
     <title> Login Aplikasi I'dadiyah </title>
     <link rel="shortcut icon" href="<?=base_url('assets/')?>/images/login.png" type="
image/png" />
     <!-- Bootstrap -->
     <link href="<?=base_url('assets/')?>/vendors/bootstrap/dist/css/bootstrap.min.css
" rel="stylesheet">
     <!-- Font Awesome -->
     <link href="<?=base_url('assets/')?>/vendors/font-awesome/css/font-
awesome.min.css" rel="stylesheet">
     <!-- NProgress -->
     <link href="<?=base_url('assets/')?>/vendors/nprogress/nprogress.css" rel="styles
heet">
     <!-- Animate.css -->
     <link href="<?=base_url('assets/')?>/vendors/animate.css/animate.min.css" rel="st
ylesheet">
     <!-- Custom Theme Style -->
     <link href="<?=base_url('assets/')?>/build/css/custom.min.css" rel="stylesheet">
   </head>
   <body class="login">
     <div>
       <a class="hiddenanchor" id="signup"></a>
       <a class="hiddenanchor" id="signin"></a>
       <div class="login_wrapper">
         <div class="login-area">
           <section class="login_content">
             <?php echo form_open('Admin_login/proses_login');?>
               <h1>Login</h1>
               <img src="<?=base_url('assets/')?>/images/foto.png" alt="<?=base_url('a
ssets/')?>." class="img-
circle profile_img" style="width: 160px;height: 160px;padding-left: 4px;margin-
left: 0px;margin-top: 0px;margin-
bottom: 10px;" style="width: 160px;height: 160px;padding-left: 4px;margin-
left: 0px;margin-top: 0px;margin-bottom: 10px;">
               <p> Silahkan Login untuk dapat mengakses data</p>
               <div class="form-group row">
              <label for="username">Username</label>
               <?php echo form_input("username",'', array('class'=>'form-
control','id'=>'username','placeholder'=>'Username'));?>
              \langle/div\rangle <div class="form-group row">
              <label for="password">Password</label>
               <?php echo form_password("password",'', array('class'=>'form-
control','id'=>'password','placeholder'=>'Password'));?>
              </div>
```

```
 <div class="submit-btn-area">
             <button id="form_submit" type="submit">Login<i class="ti-arrow-
right"></i></button>
              </div>
               <div class="separator">
                 <p class="change_link"><?=$pesan?></p>
```
 <p>Lembaga I'dadiyah Wilayah Az-Zainiyah Pondok Pesantren Nurul Jadid</p>

```
 </div>
   <? php echo form_close
   </section>
 </div>
```

```
 </body>
</html>
```
### **b. Halaman Home untuk Admin**

**POW PRO** 

Setelah berhasil masuk melalui login di aplikasi maka pengguna akan menuju halaman home atau halaman utama. Pada halaman ini menampilkan gambar pembina dan beberapa peserta didik Lembaga I'dadiyah Pondok Pesantren Nurul Jadid Wilayah Az-zainiyah. Berikutgambar 4.30adalah gambar halaman home atau halaman utama.

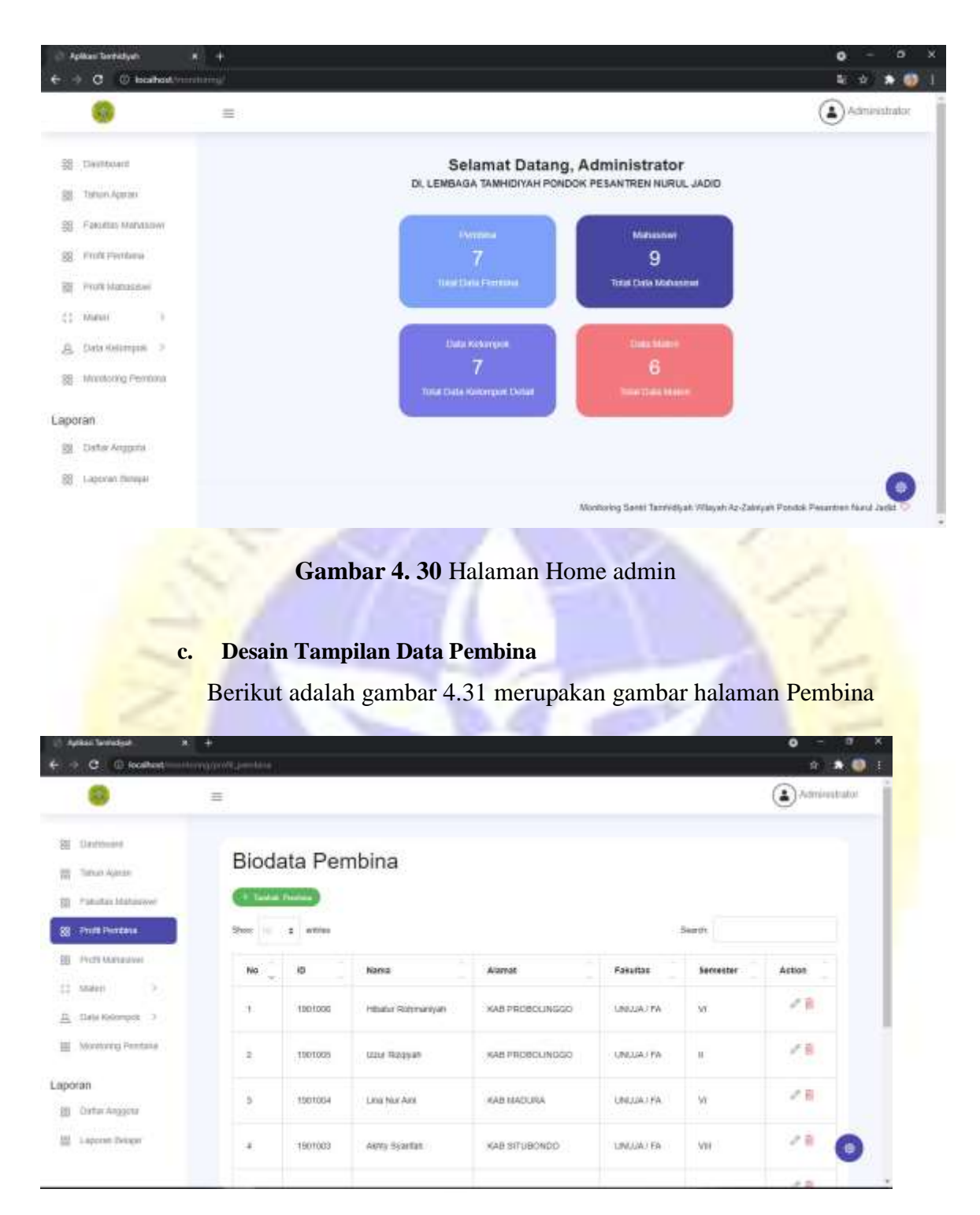

**Gambar 4. 31 Data Pembina**

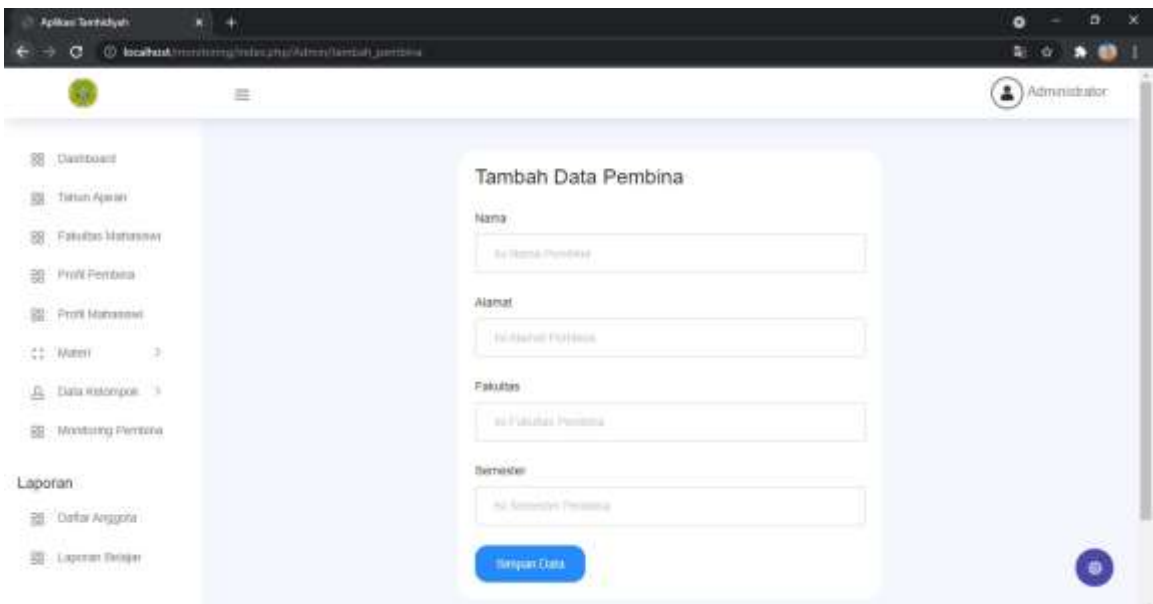

# **Gambar 4. 32 Tambah Data Pembina Segmen Program 4.2.** Tambah Data Pembina

```
<div class="right_col" role="main">
<div class="clearfix"></div>
<div class="row">
<div class="col-md-12 col-sm-12 ">
<div class="x_panel">
<div class="x_title">
<h2>Biodata Pembina</h2>
<ul class="nav navbar-right panel_toolbox">
<li><a class="collapse-link"><i class="fa fa-chevron-up"></i></a>
\langle/li>
<li><a class="close-link"><i class="fa fa-close"></i></a>
\langle/li>
\langle \text{u1} \rangle<div class="clearfix"></div>
</div> 
<div class="x_content">
<div class="row">
<div class="col-sm-12">
<div class="card-box table-responsive

<?php if($this->session->flashdata('info')){
         ?>
         <div class="alert alert-warning alert-dismissible " role="alert">
         <strong><?php echo $this->session->flashdata('info');?></strong>
         <button type="button" class="close" data-dismiss="alert" aria-
label="Close"><span aria-hidden="true"></span>
         </button>
         </div>
         <?php
       } ?>
```
 <?php echo anchor('Admin/tambah\_pembina',' Tambah Data Pembina', array('class'=>'btn btn-success mb-3 fa fa-database'));?>

 $\langle$ /h2>

```
 <table id="datatable" class="table table-striped table-
bordered" style="width:100%" id="dt_pembina">
                               <thead>
                              <tr>
                              <th scope="col">NO</th>
                               <th scope="col">ID</th>
                              <th scope="col">Nama</th>
                               <th scope="col">Alamat</th>
                              <th scope="col">Fakultas</th>
                             <th scope="col">Semester</th>
                               <th scope="col">Action</th>
                              \langle/tr>
                              </thead>
                                      <tbody>
                                     <?php
$no=1;foreach ($pp->result object(
?> 2>
                                       <tr> 
                                        <th scope="row"><?=$no?></th>
                                        <td><?=$r->id_pembina?></td>
                                        <td><?=$r->nama_pembina?></td>
                                        <td><?=$r->alamat_pembina?></td>
                                        <td><?=$r->fakultas_pembina?></td>
                                        <td><?=$r->semester_pembina?></td>
and the contract of the contract of the contract of the contract of the contract of the contract of the contract of the contract of the contract of the contract of the contract of the contract of the contract of the contra
                                      <ul class="d-flex">
                                      <li class="mr-
3"><a href="<?=base_url 'Admin/formedit_pembina/'.$r->id pembina)?>" class="text-
secondary"><i class="fa fa-edit"></i></a></li>
                                      <li><a href="<?=base_url('Admin/hapus_pembina/'.$r-
>id_pembina)?>" class="text-
danger" onclick="return confirm('Apakah Data Pembina Akan Dihapus')"><i class="fa fa-
trash-o"></i></a></li>
                                     \langle/ul>
                                     \langle/td>
                                     \langle/tr>
                                     <?php
                                     $no++;
 }
               ?>
               </tbody>
               </table>
               </div>
               </div>
               </div>
               </div>
               </div>
```
 </div>  $\langle$ /div $\rangle$  </div>  $\langle$ /div $\rangle$ 

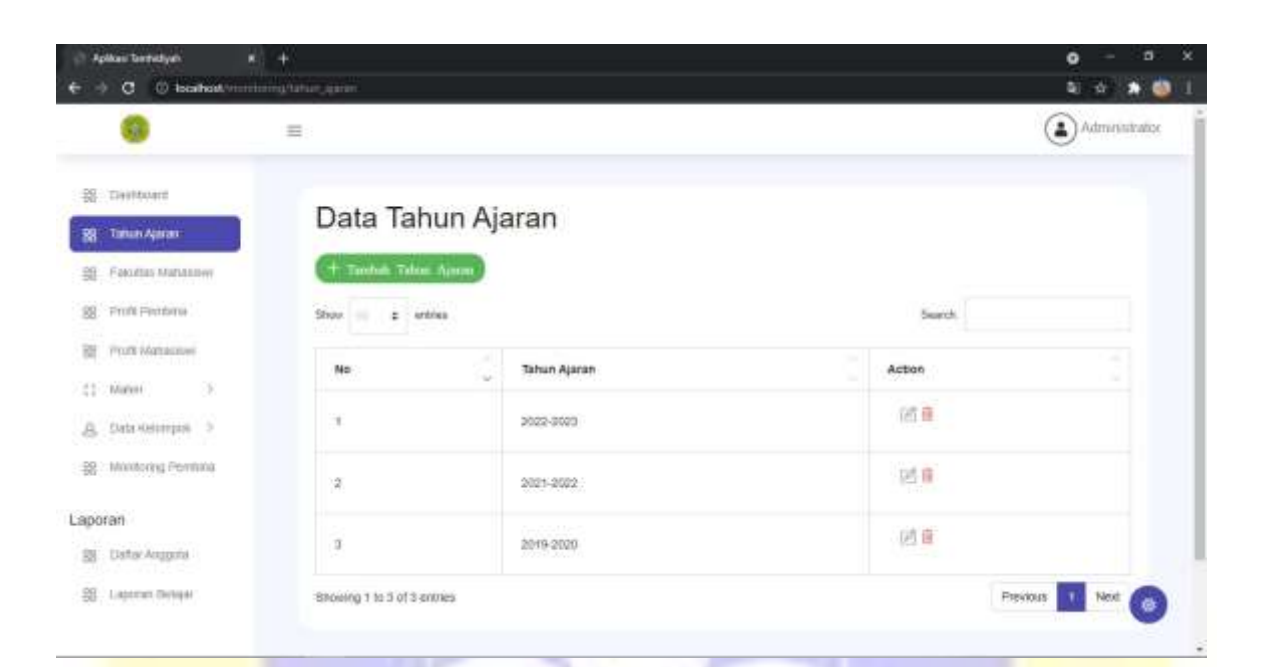

# **Gambar 4. 33 Desain Tahun Ajaran**

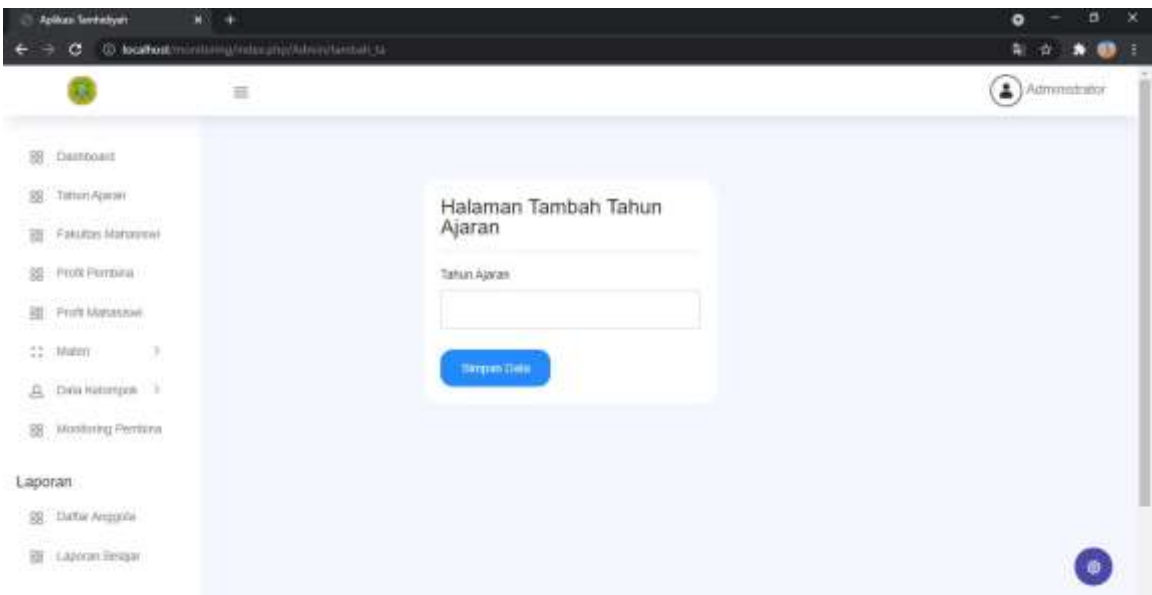

# **Gambar 4. 34 Desain Tambah Tahun Ajaran Segmen Program 4.3.** Desain Tambah Tahun Ajaran

```
<div class="right_col" role="main">
<div class="clearfix"></div>
<div class="row">
<div class="col-md-12 col-sm-12 ">
                  <div class="x_panel">
                    <div class="x_title">
                     <center><h3> Data Tahun Ajaran</h3></center>
                      <div class="clearfix"></div>
                    </div>
                    <div class="x_content">
                    <div class="row">
                <div class="col-sm-12">
                <div class="card-box table-responsive"> 
             \langle h2 \rangle
```

```
 <?php if($this->session->flashdata('info')){
 ?>
                  <div class="alert alert-warning alert-dismissible " role="alert">
                  <strong><?php echo $this->session->flashdata('info');?></strong>
                  <button type="button" class="close" data-dismiss="alert" aria-
label="Close"><span aria-hidden="true"></span>
                  </button>
                  </div>
                  <?php
                 } ?>
```
 <?php echo anchor('Admin/tambah\_ta',' Tambah Tahun Ajaran', array(' class'=>'btn btn-success mb-3 fa fa-database'));?>

```
\langle/h2\rangle <table id="datatable" class="table table-striped table-
bordered" style="width:100%">
                  <thead>
                             \timestr>
                               <th>No</th>
                               <th>Tahun Ajaran</th>
                               <th>Action</th>
                             \langle/tr>
                           </thead>
                          <tbody>
                          <?php
                             $no=1;foreach ($t->result<u>≥≥ अधिकार</u>
str> strategic de la construcción de la construcción de la construcción de la construcción de la construcción
                                <th scope="row"><?=$no?></th>
                                <td><?=$r->nama_ta?></td>
                                <td>
                               <ul class="d-flex">
                                <li class="mr-
3"><a href="<?=base_url('Admin/formedit_ta/'.$r->id_ta)?>" class="btn btn-info btn-
xs"><i class="fa fa-pencil"></i></a></li>
                             <li><a href="<?=base_url('Admin/hapus_ta/' $r-
                                                                                          -
>id ta)?>" class="btn btn-danger btn-
xs" onclick="return confirm('Apakah Data Tahun Ajaran Akan Dihapus?')"><i class="fa f
a-trash-o"></i></a></li>
                              \langle \text{u1} \rangle\langle/td>
                            \langle/tr>
                            <?php
?> 2>
                            </tbody>
                         </table>
\langle/div\rangle\langle/div\rangle\langle/div\rangle </div>
                 \langle/div\rangle\langle/div\rangle</div>
</div>
```
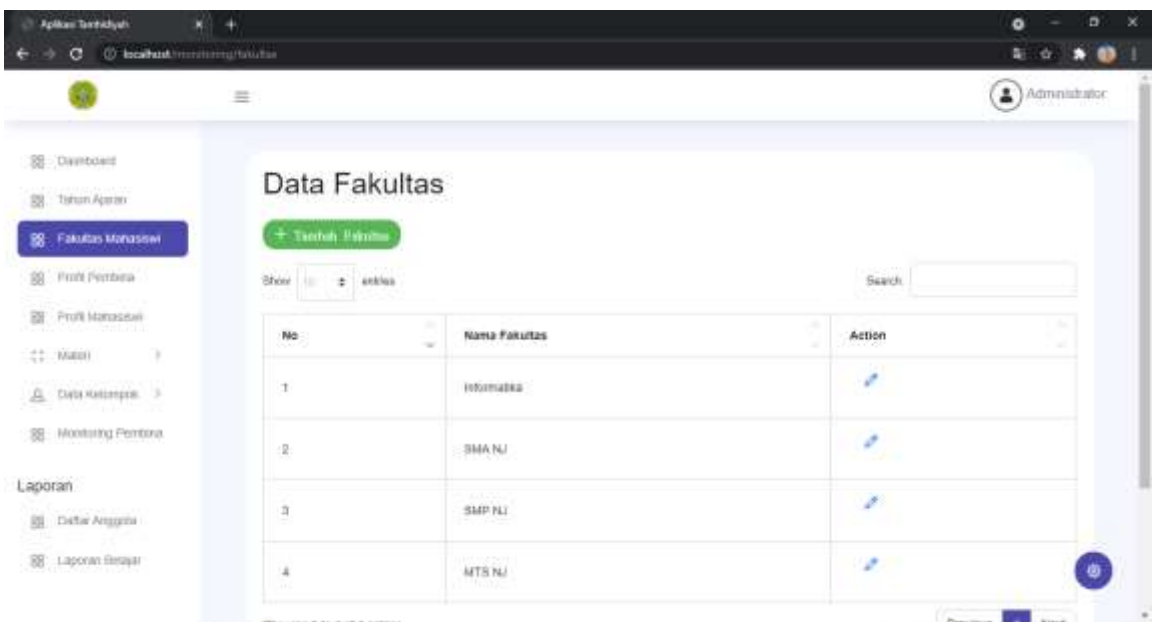

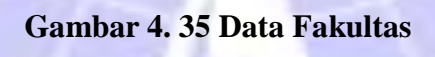

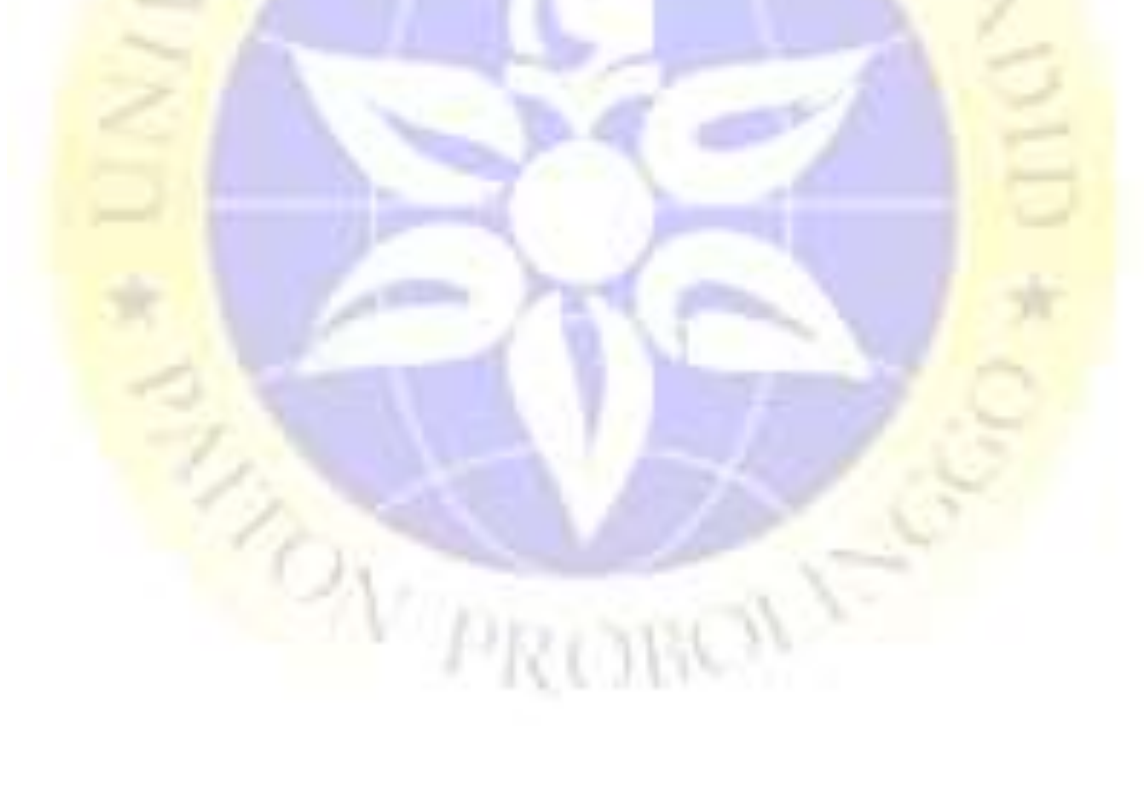

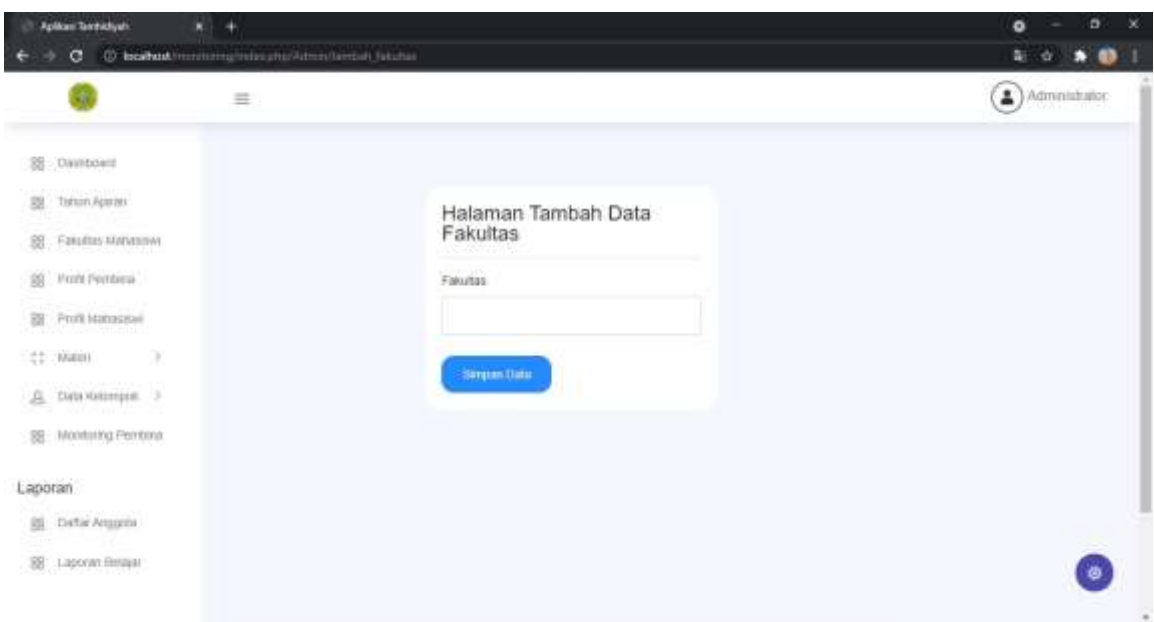

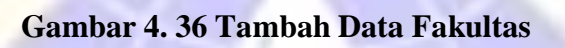

| $R$ +<br><b>Aplican Territoryan</b><br>@ localhost/monitorrightens_telletquot<br>G |              |                                         |                   | ø<br>۰<br>a.<br>$\begin{array}{ccc}\n\circ & \star & \bullet & \bullet\n\end{array}$ |
|------------------------------------------------------------------------------------|--------------|-----------------------------------------|-------------------|--------------------------------------------------------------------------------------|
|                                                                                    | $\equiv$     |                                         |                   | Administrator                                                                        |
| 22 Tiestowns<br>Tomon Apprais<br>图<br>Facultas Manassew<br>部                       |              | Data Kelompok<br><b>Sold Fax Edward</b> |                   |                                                                                      |
| 89 Fritt Fertire                                                                   | No           | ID kelompok                             | Nama Kelompok     | Action                                                                               |
| Television and a series<br>PUR Manager<br>哥<br>CD Market                           | 1            | ň<br>œ                                  | settmpot E        | 团身                                                                                   |
| <b>B</b> Data Kelumpon                                                             | $\mathbf{2}$ | $\mathcal{A}$                           | katompok D        | 回信                                                                                   |
| - Мато Хеопрок<br>- Kelonpok Delati                                                | з            | э                                       | ketompok.C        | 話目                                                                                   |
| 렌 Montiting Persona                                                                | 4            | æ                                       | kelompok B        | 図面                                                                                   |
| Laporan                                                                            | Â            | 1                                       | <b>ABorrpok A</b> | 团盘<br>2.75                                                                           |

**Gambar 4. 37 Data Kelompok**

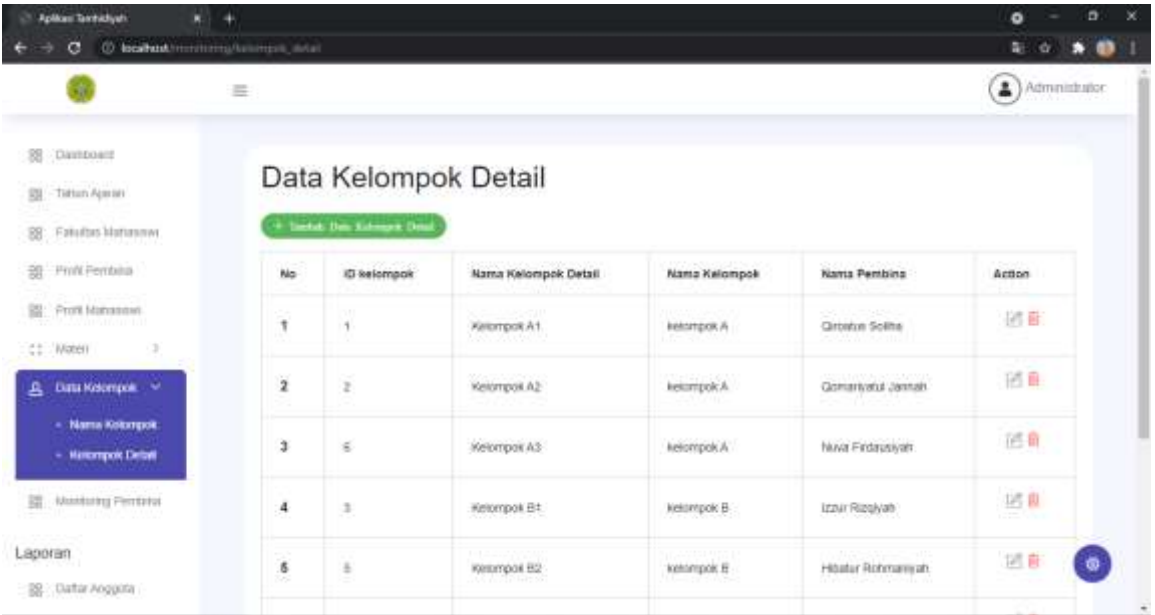

# **Gambar 4. 38 Data Kelompok Detail Segmen Program 4.4.** Data Kelompok Detail

```
<div class="right_col" role="main">
<div class="clearfix"></div>
<div class="row">
<div class="col-md-12 col-sm-12
<div class="x_panel">
<div class="x_title">
<h2>Data Kelompok Detail</h2>
<ul class="nav navbar-right panel_toolbox">
<li><a class="collapse-link"><i class="fa fa-chevron-up"></i></a></li>
<li><a class="close-link"><i class="fa fa-close"></i></a></li>
\langle/ul>
<div class="clearfix"></div>
</div>
<div class="x_content">
                   <?php if($this->session->flashdata('info')){
Provide a later structure ?>
                   <div class="alert alert-warning alert-dismissible " role="alert">
                   <strong><?php echo $this->session->flashdata('info');?></strong>
                   <button type="button" class="close" data-dismiss="alert" aria-
label="Close"><span aria-hidden="true"></span>
                   </button>
                   </div>
                   <?php
                 } ?>
```
 <?php echo anchor('Admin/tambah\_kelompokde',' Tambah Data Kelompok Detail', array('class'=>'btn btn-success mb-3 fa fa-database'));?>

```
 <table class="table">
     <thead>
       <tr>
```

```
<th>No</th>
                            <th>ID kelompok</th>
                           <th>Nama Kelompok Detail</th>
                            <th>Nama Kelompok</th>
                            <th>Nama Pembina</th>
                            <th>Action</th>
                         \langle/tr>
                       </thead>
                       <tbody>
                       <?php
                         $no=1; foreach ($kd->result_object() as $r) {
 ?>
                          <tr>
                          <th scope="row"><?=$no?></th>
                            <td><?=$r->id_kelompok_detail?></td>
                            <td><?=$r->nama_kelompok_detail?></td>
                           <td><?=$r->nama_kelompok?></td>
                            <td><?=$r->nama_pembina?></td>
                            <td>
                           <ul class="d-flex">
                            <li class="mr-
3"><a href="<?=base_url('Admin/formedit_kelompokde/'.$
>id kelompok detail)?>" class="text-secondary"><i class="fa fa-edit"></i></a></li>
                            <li><a href="<?=base_url('Admin/hapus_kelompokde/'.$r-
>id kelompok detail)?>"
danger" onclick="return confirm('Apakah Data Kelompok Akan Dihapus')"><i class="fa fa
-trash-o"></i></a></li>
                           \langle /ul \rangle\langle/td>
                           \langle/tr>
                           <?php
?> 2>
                        </tbody>
                      </table>
                   \langle/div>
                \langle/div\rangle\langle/div\rangle</div>
\langle/div\rangle</div>
```

| <b>Spikes Torrighter</b><br><b>NOTE</b><br>O localhost incentive artistics, money<br>$\mathbf{C}$ | ۰                                                    |                         |                                                                | ×<br>o<br>$\bullet$<br>$\mathbf{a} \cdot \mathbf{A}$<br>Œ |
|---------------------------------------------------------------------------------------------------|------------------------------------------------------|-------------------------|----------------------------------------------------------------|-----------------------------------------------------------|
|                                                                                                   | 丰                                                    |                         |                                                                | $\blacktriangle$ Administrator:                           |
| SB Dastpoard<br>Tetun Auron<br>Patulian Mahassay<br>窗<br>BB. Profit Fernbirgs                     | Data Bidang Materi<br>Turntuch Human Effitung Munici | Search                  |                                                                |                                                           |
| Profit Maturdatori<br>TH.                                                                         | 120.5%<br>No                                         | Kode Materi<br>v        | THE CITY OF PERSONAL PROPERTY.<br>Nama Bidang Matern           | <b>ALCOHOL</b><br>Action                                  |
| Material and the<br>42.<br>- Exterg Materi                                                        | ÷                                                    | <b>RIVERS</b><br>MPL00E | <b>CONTRACTOR</b><br>AURAD, AURAD                              | 试真图                                                       |
| - Mahri Detail                                                                                    | $\alpha$                                             | K#1,005                 | TULIS ARAB PEGG                                                | <b>CONTRACTOR</b><br>通事控                                  |
| A Data Kelompon<br><b>SE Mustang Pentru</b><br><b>STATISTICS</b>                                  | $\scriptstyle\rm I\!I$                               | $\sim$<br>WP1,004       | AKHLAK DAN KEPRIBADIAN<br>1990-1998 A.A. (A.A. 1999) (C. 1999) | 时有印                                                       |
| Laporan                                                                                           | ä                                                    | MFL000                  | <b>AGIOUH</b>                                                  | 团自作<br>₿                                                  |
| 38 Data Anggota                                                                                   | g.                                                   | MPL002                  | <b>FIGHT</b>                                                   | <b>DOMESTIC</b><br>进业空                                    |

**Gambar 4. 39 Materi**

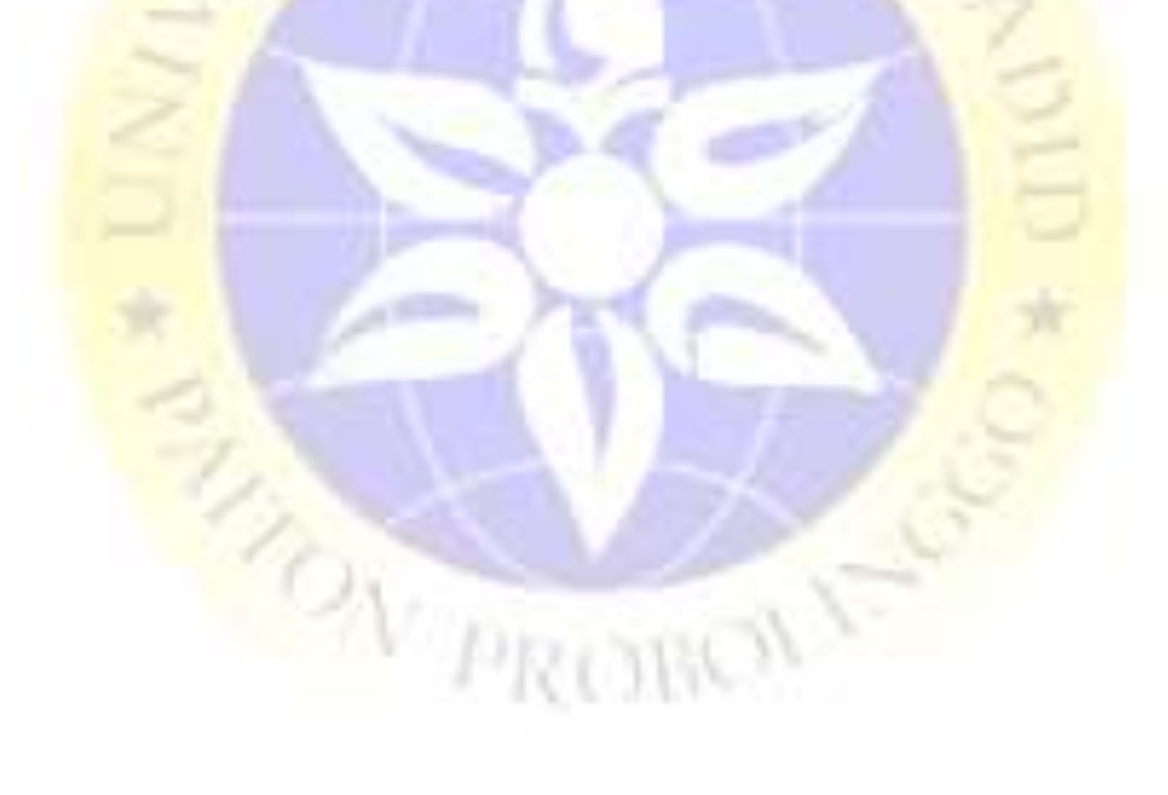

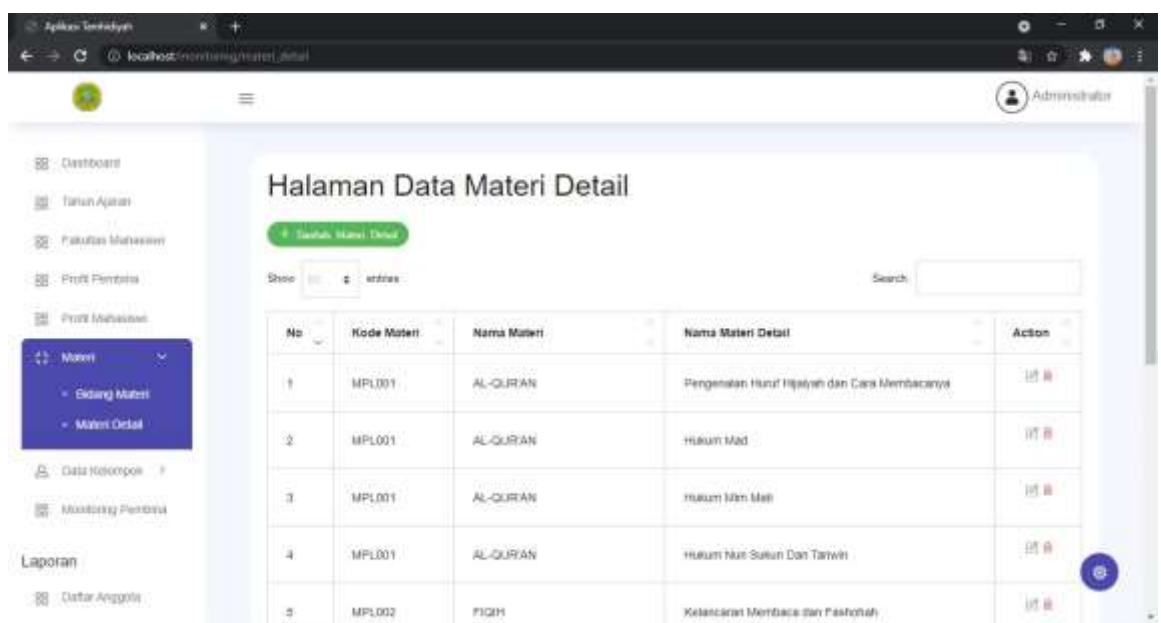

## **Gambar 4. 40 Materi Detail Segmen Program 4.5.** Materi Detail

```
<div class="right col" role="main">
<div class="clearfix"></div>
<div class="row">
<div class="col-md-12 col-sm-12 ">
<div class="x_panel">
<div class="x_title">
<h2>Halaman Data Materi Detail</h2>
<ul class="nav navbar-right panel_toolbox">
<li><a class="collapse-link"><i class="fa fa-chevron-up"></i></a>
\langle/li>
<li><a class="close-link"><i class="fa fa-close"></i></a>
\langle/li>
\langle/ul>
<div class="clearfix"></div>
\langle/div\rangle<div class="x_content">
             <?php if($this->session->flashdata('info')){
```

```
 ?>
                <div class="alert alert-warning alert-dismissible " role="alert">
                <strong><?php echo $this->session->flashdata('info');?></strong>
                <button type="button" class="close" data-dismiss="alert" aria-
label="Close"><span aria-hidden="true"></span>
                </button>
                </div>
                <?php
              } ?>
```

```
 <?php echo anchor('Admin/tambah_materid',' Tambah Materi Detail', array
('class'=>'btn btn-success mb-3 fa fa-database'));?>
                   <table id="datatable" class="table table-striped table-
bordered" style="width:100%">
                   <thead>
                   <tr>
                  <th scope="col">No</th>
                   <th scope="col">Kode Materi</th>
                  <th scope="col">Nama Materi</th>
                   <th scope="col">Nama Materi Detail</th>
                   <th scope="col">Action</th>
                  \langle/tr>
                   </thead>
                   <tbody>
                   <?php
                     $no=1;foreach
                      ?>
                         <tr>
                          <td scope="row"><?=$no?></td>
                           <td><?=$r->kode_materi?></td>
                           <td><?=$r->nama_materi?></td>
                           <td><?=$r->nama_materi_detail?></td>
                           <td>
                           <ul class="d-flex">
                           <a href="<?=base_url('Admin/formedit_materi/'.$r-
>id_materi_detail)?>" class="text-secondary"><i class="fa fa-edit"></i></a>
                           <a href="<?=base_url('Admin/hapus_materid/'.$r-
>id_materi_detail)?>" class="text-
danger" onclick="return confirm('Apakah Nama Materi Akan Dihapus')"><i class="fa fa-
trash-o"></i></a>
                          \langle/ul>
                         \langle/td>
                          \langle/tr>
                        <?php
                       $no++:e de la contrada de la propia de la propia de la propia de la propia de la propia de la propia de la propia de<br>1990 : la propia de la propia de la propia de la propia de la propia de la propia de la propia de la propia de
 ?>
                           </tbody>
                           </table>
                          \langle/div\rangle </div>
                           </div>
                           </div>
                          \langle/div\rangle </div>
                           </div>
                           </div>
                           </div>
```
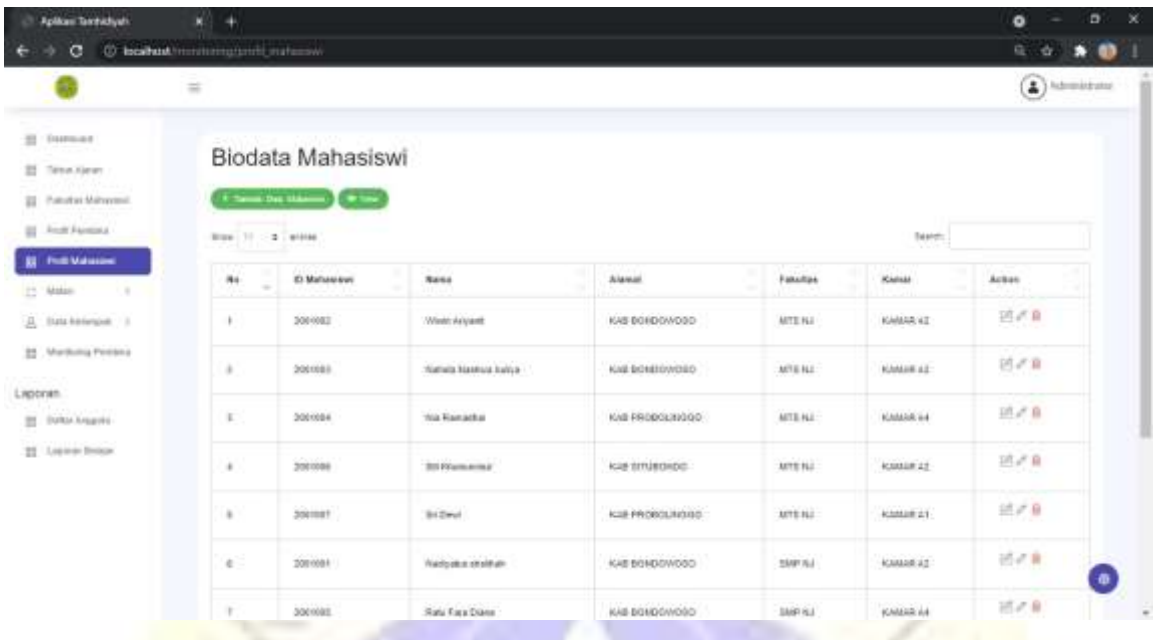

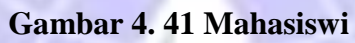

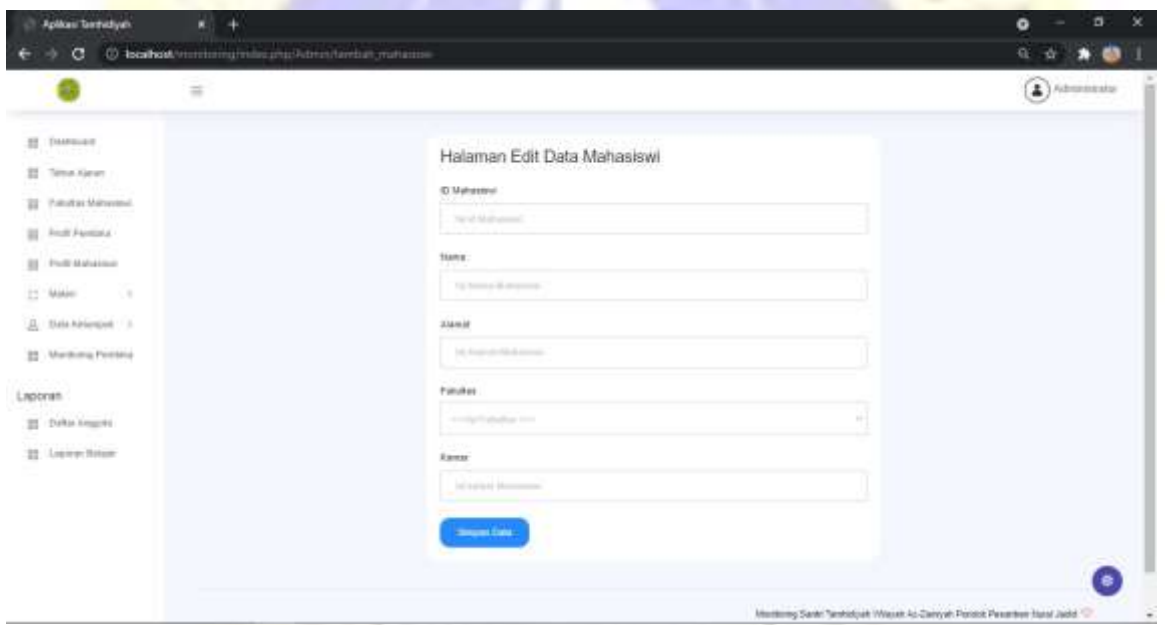

**Gambar 4. 42 Halaman Edit Mahasiswi**

**Segmen Program 4.6.** Halaman Edit Mahasiswi

```
<div class="right_col" role="main">
<div class="title_right">
<div class="col-md-5 col-sm-5 form-group pull-right top_search">
</div>
<div class="clearfix"></div>
       <div class="row">
       <div class="col-md-12 col-sm-12">
      <div class="x_panel">
       <div class="x_content">
       <?php echo form_open('Admin/edit_siswi_detail');?>
```

```
 <?php echo form_hidden('id_siswi',$sd->id_siswi);?>
       <span class="section">Halaman Edit Data Siswi</span>
         <?=validation_errors();?>
         <div class="field item form-group">
              <label class="col-form-label col-md-3 col-sm-3 label-
align" for="id_siswi">ID Siswi</label>
              <?php echo form_input("id_siswi",$sd->id_siswi, array('class'=>'col-md-
6 col-sm-
6 form_control','id'=>'id_siswi','placeholder'=>'Isi Nama Siswi','disabled'=>'disable
d','readonly Value'=>'id_siswi'));?>
             \langle/div\rangle <div class="field item form-group">
              <label class="col-form-label col-md-3 col-sm-3 label-
align" for="nmp">Nama</label>
              <?php echo form_input("nama",$sd->nama_siswi, array('class'=>'col-md-
6 col-sm-
6 form_control ','disabled'=>'disabled','id'=>'nmp','placeholder'=>'Isi Nama Siswi','
readonly Value'=>'nmp'));?>
              </div>
              <div class="field item form-group">
              <label class="col-form-label col-md-3 col-sm-3 label-
align" for="alp">Alamat</label>
              <?php echo form_input("alamat",$sd->alamat_siswi, array('class'=>'col-
md-6 col-sm-
6 form_control','id'=>'alp','placeholder'=>'Isi Alamat Siswi','disabled'=>'disabled',
'readonly Value'= 'alp')):?>
              </div>
              <div class="field item form-group">
              <label class="col-form-label col-md-3 col-sm-3 label-
align" for="sk">Sekolah</label>
              <?php echo form_dropdown("sk",$com,$sd->id_sekolah, array('class'=>'col-
md-6 col-sm-
6 form_control','id'=>'sk','placeholder'=>'Isi Sekolah Siswi','disabled'=>'disabled',
'readonly Value'=>'sk'));?>
              </div>
              <div class="field item form-group">
              <label class="col-form-label col-md-3 col-sm-3 label-
align" for="km">Kamar</label>
              <?php echo form_input("km", $sd->kamar_siswi, array('class'=>'col-md-
6 col-sm-
6 form_control','id'=>'km','placeholder'=>'Isi Kamar Siswi','disabled'=>'disabled','r
eadonly Value'=>'km'));?>
              </div>
              <div class="field item form-group">
              <label class="col-form-label col-md-3 col-sm-3 label-
align" for="ss">Status Siswi</label>
```

```
42
```

```
 <?php echo form_input("ss", $sd->status_siswi, array('class'=>'col-md-
6 col-sm-6 form_control','id'=>'ss','placeholder'=>' '));?>
              </div>
              <div class="field item form-group">
              <label class="col-form-label col-md-3 col-sm-3 label-
align" for="ta">Tahun Ajaran</label>
              <?php echo form_dropdown("ta", $combota,$sd-
>ta_aktif, array('class'=>'col-md-6 col-sm-
6 form control','id'=>'ta','placeholder'=>''));?>
              </div>
              <div class="field item form-group">
              <label class="col-form-label col-md-3 col-sm-3 label-
align" for="t">Triwulan</label>
              <?php echo form_input("t", $sd->triwulan_aktif, array('class'=>'col-md-
6 col-sm-6 form_control','id'=>'t' 'placeholder'= ''));?>
              </div>
             <div class="field item form-group">
              <label class="col-form-label col-md-3 col-sm-3 label-
align" for="p">Pembina</label>
             <? php echo form_dropdown("p", $comb
>pembina_aktif, array('class'=>'col-md-6 col-sm-
6 form_control','id'=>'p','placeholder'=>''));?>
             </div>
              <div class="field item form-group">
              <label class="col-form-label col-md-3 col-sm-3 label-
align" for "kd">Kelompok Detail</label>
                                         тæ
             <? php echo form dropdown("kd", comboke, $sd-
>kelompok_detail_aktif, array('class'=>'col-md-6 col-sm-
6 form_control','id'=>'kd','placeholder'=>''));?>
             </div>
                      <?php echo form_submit('edit','Edit Data',array('class'=>'btn bt
n-primary col-md-2 ofsdet-md-7'))?>
                     <?php echo form_close(); ?>
                 </div>
               </div>
             </div>
```

```
 </div>
   </div>
 </div>
```
</div>

| с                                               | 00 localhost: incretive graves items |                                                     |                           |                  |                 |                      |                                  |                 | a.<br>合同<br>$\bullet$ $\bullet$      |
|-------------------------------------------------|--------------------------------------|-----------------------------------------------------|---------------------------|------------------|-----------------|----------------------|----------------------------------|-----------------|--------------------------------------|
|                                                 | $\frac{1}{2}$                        |                                                     |                           |                  |                 |                      |                                  |                 | $\blacktriangle$ ) Administrator     |
| и<br>Dearmore<br>н<br>Teleph Alatani            | Data Monitoring Anak                 |                                                     |                           |                  |                 |                      |                                  |                 |                                      |
| . Palutes Materials<br>m<br>22 Police Parameter | <b>Black</b><br><b>SEC</b>           | (1) home lies. [ I will be<br>$\sim$<br>$4 + 4 + 4$ |                           |                  |                 |                      |                                  | Search.         |                                      |
| m<br>From Mahasing<br>tī.<br>Maker<br>×         | n <sub>0</sub>                       | <b>Tangapul Impuri</b>                              | <b>Nania Mullioninei</b>  | Grisel Alaman    | <b>Trimsdam</b> | <b>Exemple Total</b> | <b><i><u>TRAACHERINA</u></i></b> | Motion          | Walan Drian                          |
| Data Kalengah 1<br>л                            | ١.                                   | 0000-0044                                           | <b>Nadisinal shuttuar</b> | 2016-0020        | ×               | Valuepia 44          | Quality Solds                    | AL-QURAN        | Perspective Hund Horsch day          |
| <b>22 Mediums Protein</b>                       | 2                                    | 2626-06-02                                          | <b>Nadiyahak khalibak</b> | 3816-2KHz        | ×               | <b>Kalumpok A.F.</b> | <b>Qiraskas Solika</b>           | <b>FIGHA</b>    | Asiancasal Membaca dar Fask-         |
| Laporan.                                        | ٠                                    | 2830-06.03                                          | <b>TRIVA Johnson</b>      | 2019-2320        | ٠               | 53-september 3       | Queenyatur.Jasouti               | <b>ALISTANI</b> | Persyandlar: Hund Higatold: dax-     |
| 22 Della Espain                                 | ٠                                    | 0000-0644                                           | TRAIN AVEAUXE             | <b>JEIS-2418</b> | ×               | Kalumpsk AZ          | Oceanizate! Jamesh               | <b>FIGHT</b>    | <b>Natureased Menthala Ave Fast</b>  |
| 22 Local Arizon                                 | $\pm$                                | JUDITING AT<br>2820.00.11                           | <b>TRANS ALEADER</b>      | 2019-2620        | ٠               | 436mp/k 32           | Generyster Jasmas                | <b>JLTDF/M</b>  | Pergeriation Instal Historial: Alex- |
|                                                 | ÷                                    | 3830.08.08                                          | <b>Sti Dent</b>           | 2818-2830        | x               | <b>Exterpid CT</b>   | Like feel days                   | <b>SLOWING</b>  | Perspectibly Hunt Hollock, Car-      |
|                                                 | $+1$                                 | Discreting, 1 b) 6 of 6 kinkings.                   |                           |                  |                 |                      |                                  |                 | Packer III West                      |

**Gambar 4. 43 Data Monitoring**

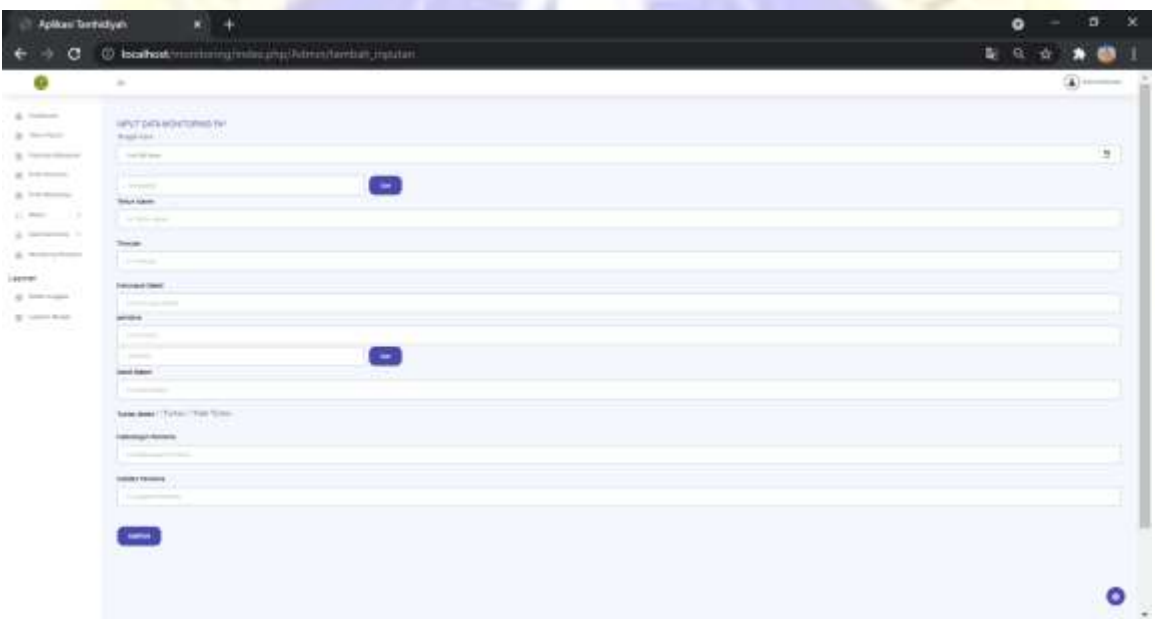

# **Gambar 4. 44 Input Data Monitoring**

## **Segmen Program 4.7.** Input Data Monitoring

```
<div class="right_col" role="main">
<div class="title_right">
<div class="col-md-5 col-sm-5 form-group pull-right top_search">
</div>
<div class="clearfix"></div>
       <div class="row">
      <div class="col-md-12 col-sm-12">
      <div class="x_panel">
       <div class="x_content">
    <?php echo form_open_multipart('Admin/simpan_input');?>
```

```
 <h4 class="header-title text-primary">INPUT DATA MONITORING FA*</h4>
     <?=validation_errors();?>
    <div class="form-group">
    <label for="tanggal">Tanggal Input</label>
     <div class="form-group">
       <Input class="form-control" type="date" name="tanggal"> </div>
       <div>
    <div class="form-row align-items-center">
    <div class="col-sm-3 my-1">
     <label class="sr-only" for="siswi">Siswi </label>
     <?php echo form_input('siswi',"", array('class'=>'form-
control','id'=>'siswi', 'placeholder'=>' SISWI ')); ?>
    <Input class="form-control" type="hidden" name="id_siswi" id="id_siswi">
    </div>
    <div class="col-auto my-1">
    <button type="button" class="btn btn-primary" data-toggle="modal" data-
target="#modal-item">Cari</button>
     </div>
     </div>
     <div class="form-group">
     <label for="tahun"><b>Tahun Ajaran</b></label>
     <?php echo form_input("tahun","", array('class'=>'form-
control', 'id'=>'tahun', 'placeholder'=>'Isi Tahun ajaran'));?>
     <Input class="form-control" type="hidden" name="id_ta" id="id_ta">
   <small class "text-danger"><?php echo form error('tahun',' ')?></small>
     </div>
    <div class="form-group">
   <label for="tr"><b>Triwulan</b></label>
     <?php echo form_input("tr","", array('class'=>'form-
control', 'id'=>'tr', 'placeholder'=>'Isi Triwulan'));?>
     <small class="text-danger"><?php echo form error('tr'''')?></small>
     </div>
    <div class="form-group">
    <label for="kd"><b>Kelompok Detail</b></label>
    <?php echo form_input("kd","", array('class'=>'form-
control', 'id'=>'kd', 'placeholder'=>'Isi Kelompok Detail'));?>
    <Input class="form-
control" type="hidden" name="id_kelompok_detail" id="id_kelompok_detail">
   <small class="text-danger"><?php echo form_error('kd',' ')?></small>
    <div class="form-group">
   <label for="pm"><b>pembina</b></label>
     <?php echo form_input("pm","", array('class'=>'form-
control', 'id'=>'pm', 'placeholder'=>'Isi Pembina'));?>
    <Input class="form-
control" type="hidden" name="pembina aktif" id="pembina aktif">
   <small class="text-danger"><?php echo form error('pm',' ')?></small>
```

```
 <div class="form-row align-items-center">
     <div class="col-sm-3 my-1">
     <label class="sr-only" for="materi">Materi</label>
     <?php echo form_input('materi',"", array('class'=>'form-
control','id'=>'materi', 'placeholder'=>' MATERI')); ?>
     <Input class="form-control" type="hidden" name="id_materi" id="id_materi">
     </div>
     <div class="col-auto my-1">
     <button type="button" class="btn btn-primary" data-toggle="modal" data-
target="#exampleModalLong">Cari</button>
     </div>
     </div>
     <div class="form-group">
    <label for="detail"><br />b>Detail Materi</b></label>
     <?php echo form_input("detail","", array('class'=>'form-
control', 'id'=>'detail', 'placeholder'=>'Isi Detail Materi'));?>
     <Input class="form-
control" type="hidden" name="id_materi_detail" id="id_materi_detail">
     <small class="text-danger"><?php echo form error('detail',' ')?></small>
     </div>
     <div class="form-group">
     <label for="t"><b>Tuntas Materi</b></label>
     <?php echo form_radio('t','T',set_value('t'))?> Tuntas
    <? php echo form radio('t','TT',set_value('t'))?> Tidak
    <small class="text-danger"><?php echo form_error('t',' ')?></small>
     </div>
     <div class="form-group">
    klabel for="kp"><b>koterangan Pembina</b></label>
     <?php echo form_input("kp","", array('class'=>'form-
control', 'id'=>'kp', 'placeholder'=>'Isi Keterangan Pembina'));?>
    <small class="text-danger"><?php echo form error('kp',' ')?></small>
     </div>
     <div class="form-group">
    <label for="cp"><b>Catatan Pembina</b></label>
     <?php echo form_input("cp","", array('class'=>'form-
control', 'id'=>'cp', 'placeholder'=>'Isi Catatan Pembina'));?>
    <small class="text-danger"><?php echo form_error('cp',' ')?></small>
     </div>
     </div>
     <?php echo form_submit('save','SIMPAN',array('class'=>'btn btn-primary mt-4 pr-
4 pl-4 pull-right'))?>
     <?php echo form_close();?>
                     </div>
                 </div>
             </div>
             </div>
</div>
             <!-- transaksi area end -->
            \langle!-- Modal -->
```

```
 <div class="modal fade" id="exampleModalLong">
      <div class="modal-dialog modal-lg">
      <div class="modal-content">
       <div class="modal-header">
       <h5 class="modal-title">Data Materi</h5>
       <button type="button" class="close" data-
dismiss="modal"><span>&times;</span></button>
       </div>
       <div class="modal-body">
        <div class="single-table">
        <div class="table-responsive">
        <table class="table table-striped table-
bordered" style="width:100%" id="datatable">
        <thead class="text-uppercase">
       <tr>
     <th scope="col">NO</th>
    <th scope="col">MATERI</th>
    <th scope="col">MATERI DETAIL</th>
    <th scope="col">ACTION</th>
      \langle/tr>
      </thead>
       <tbody>
       <?php
      if (\frac{4}{3}dt - \frac{1}{3}m) \leq 0)
        # Data Ada
       $no=1;foreach ($dt->result_object() as $r) {
        ?>
        <tr>
   <th scope="row"><?=$no?></th>
 <td><?=$r->nama_materi?></td>
 <td><?=$r->nama_materi_detail?></td>
<td>
   <button type="button" id="pilih" class="btn"
   data-materi="<?=$r->nama_materi?>"
 data-detail="<?=$r->nama_ma
  data-id_materi="<?=$r->id_materi?>"
  data-id_materi_detail="<?=$r->id_materi_detail?>">Pilih</button>
 \langle t \rangle\langle/tr>
<?php
$no++;
 }
 } else {
# Data Kosong...
 ?>
   <tr>
   <td colspan="11" align="center">Data Kosong</td>
  \langle/tr>
   <?php
 }
   ?>
     </tbody>
```

```
 </table>
   </div>
    \langle/div\rangle </div>
    </div>
   </div>
     </div>
\langle/div\rangle\langle/div\rangle<script>
     $(document).ready(function(){
         $('body').on('click', '#pilih',function (e){
         e.preventDefault();
        var nama_materi = $(this).data("material");<br>var nama_materi_detail = $(this).data("detail");
        var nama materi detailvar id materi = $(this).data("id materi")
        var id_materi_detail = $(this).data("id_materi_detail")
        $('#materi').val(na
         $('#detail').val(nama_materi_detail)
        $( ' \# id \space matteri') .val(id$('#id materi detail').val(id ma
          $('#exampleModalLong').modal('hide')
     });
</script>
<div class="modal fade" id="modal-item">
      <div class="modal-dialog modal-lg">
      <div class="modal-content">
       <div class="modal-header">
       <h5 class="modal-title">Data Santri</h5>
      <br />
dutton type="button" class="close"
dismiss="modal"><span>&times;</span></button>
      \langle/div\rangle <div class="modal-body">
        <div class="single-table">
        <div class="table-responsive">
        <table class="table table-striped table-
bordered" style="width:100%" id="datatable">
        <thead class="text-uppercase">
      \timestr>
    <th scope="col">NO</th>
     <th scope="col">Siswi</th>
    <th scope="col">Tahun Ajaran</th>
    <th scope="col">Triwulan</th>
     <th scope="col">Kelompok Detail</th>
     <th scope="col">Pembina</th>
     <th scope="col">ACTION</th>
```

```
\langle/tr>
      </thead>
       <tbody>
       <?php
       if ($sd->num_rows() > 0) { # Data Ada
       $no=1;
        foreach ($sd->result_object() as $s) {
        ?>
        <tr>
   <th scope="row"><?=$no?></th>
 <td><?=$s->nama_siswi?></td>
 <td><?=$s->nama_ta?></td>
 <td><?=$s->triwulan_aktif?></td>
 <td><?=$s->nama_kelompok_detail?></td>
 <td><?=$s->nama_pembina?></td>
<td>
   <button type="button" id="select" class="btn"
   data-id_siswi="<?=$s->id_siswi?>"
  data-siswi="<?=$s->nama_siswi?>"
  data-tahun="<?=$s->nama_ta?>"
 data-id ta="<?=$s->id ta?>"
 data-triwulan="<?=$s->triwulan_akt
  data-kelompok="<?=$s->nama_kelompok_detail?>"
  data-id_kelompok_detail="<?=$s->id_kelompok_detail?>"
  data-pembina_aktif="<?=$s->pembina_aktif?>"
  data-pembina="<?=$s->nama_pembina?>">Select</button>
\langle/td>
 \langle/tr>
<?php
$no++; }
 } else {
# Data Kosong...
 ?>
   <tr>
   <td colspan="11" align="center">Data Kosong</td>
  \langle/tr>
   <?php
                                      PRi
     }
   ?>
     </tbody>
   </table>
   </div>
   \langle/div\rangle </div>
   </div>
   </div>
     </div>
</div>
</div>
```
<script>

```
 $(document).ready(function(){
     $('body').on('click', '#select',function (e){
    e.preventDefault();
   var id siswi = $(this).data("id siswi");var id ta = $(this).data("id ta");var id_kelompok_detail = $(this).data("id_kelompok_detail");
   var pembina_aktif = $(this).data("pembina\_aktif");var triwulan = $(this).data("triwulan");
   var siswi = $(this).data("siswi");var tahun = $(this).data("tahun");var kelompok = $(this).data("kelompok");
   var pembina = $(this).data("pembina") $('#siswi').val(siswi)
    $('#id_siswi').val(id_siswi)
    $('#tahun').val(tahun)
    $('#id_ta').val(id_ta)
    $('#id_kelompok_detail').val(id_kelompok_detail)
     $('#pembina_aktif').val(pembina_aktif)
    $('#tr').val(triwulan)
    $('#kd').val(ke
     $('#pm').val(pembina)
     $('#modal-item').modal('hide')
    });
```

```
 });
</script>
```
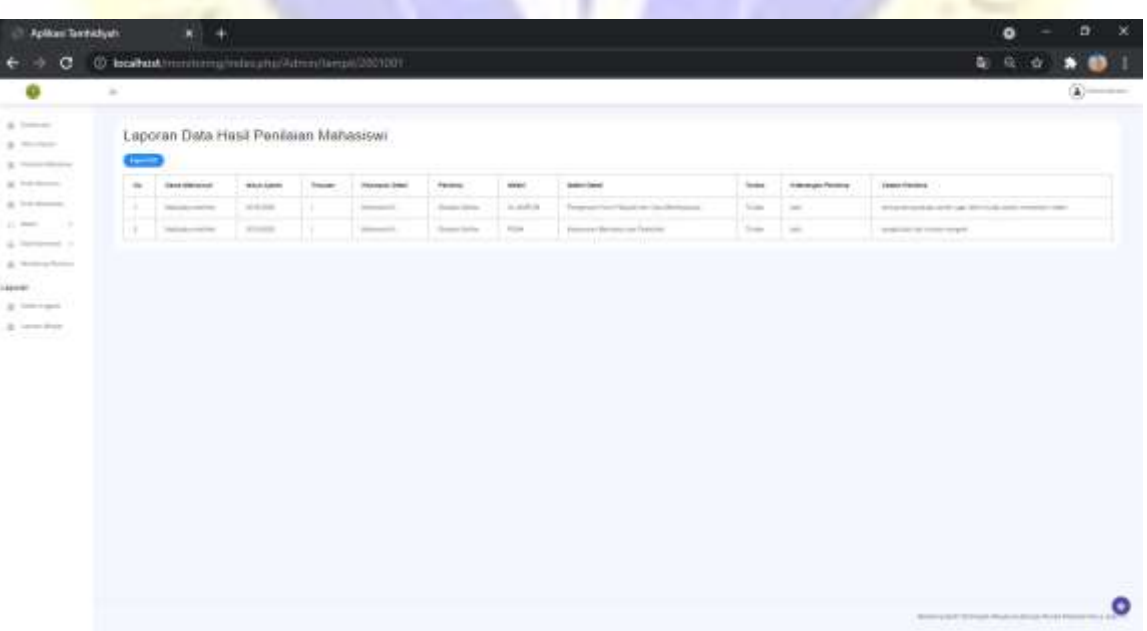

**Gambar 4. 45 Data Monitoring**

# **4.4.Pengujian (verification)**

# **4.4.1. Hasil Pengujian Internal**

# **Tabel 4. 11** Instrumen Hasil Pengujian Internal

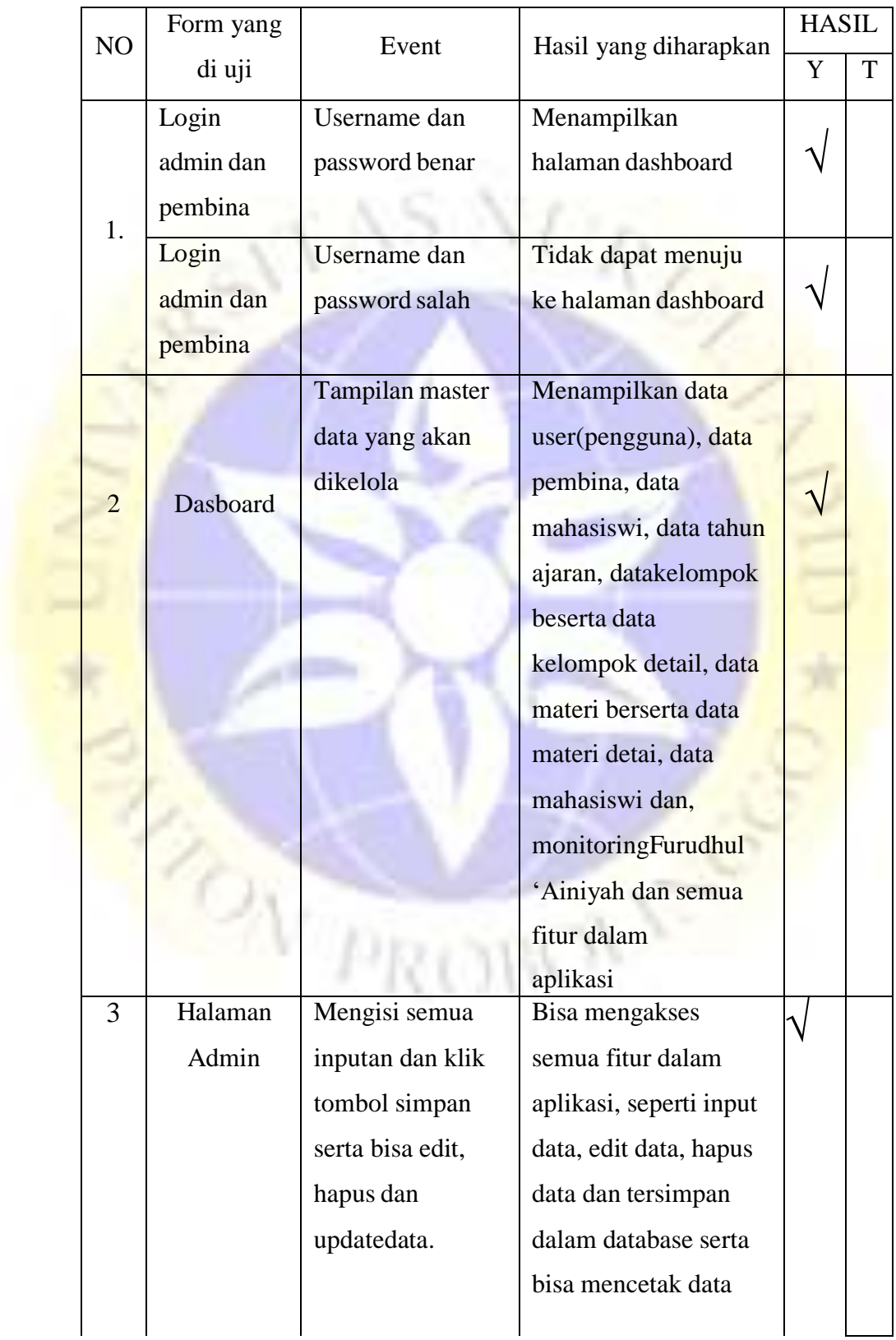

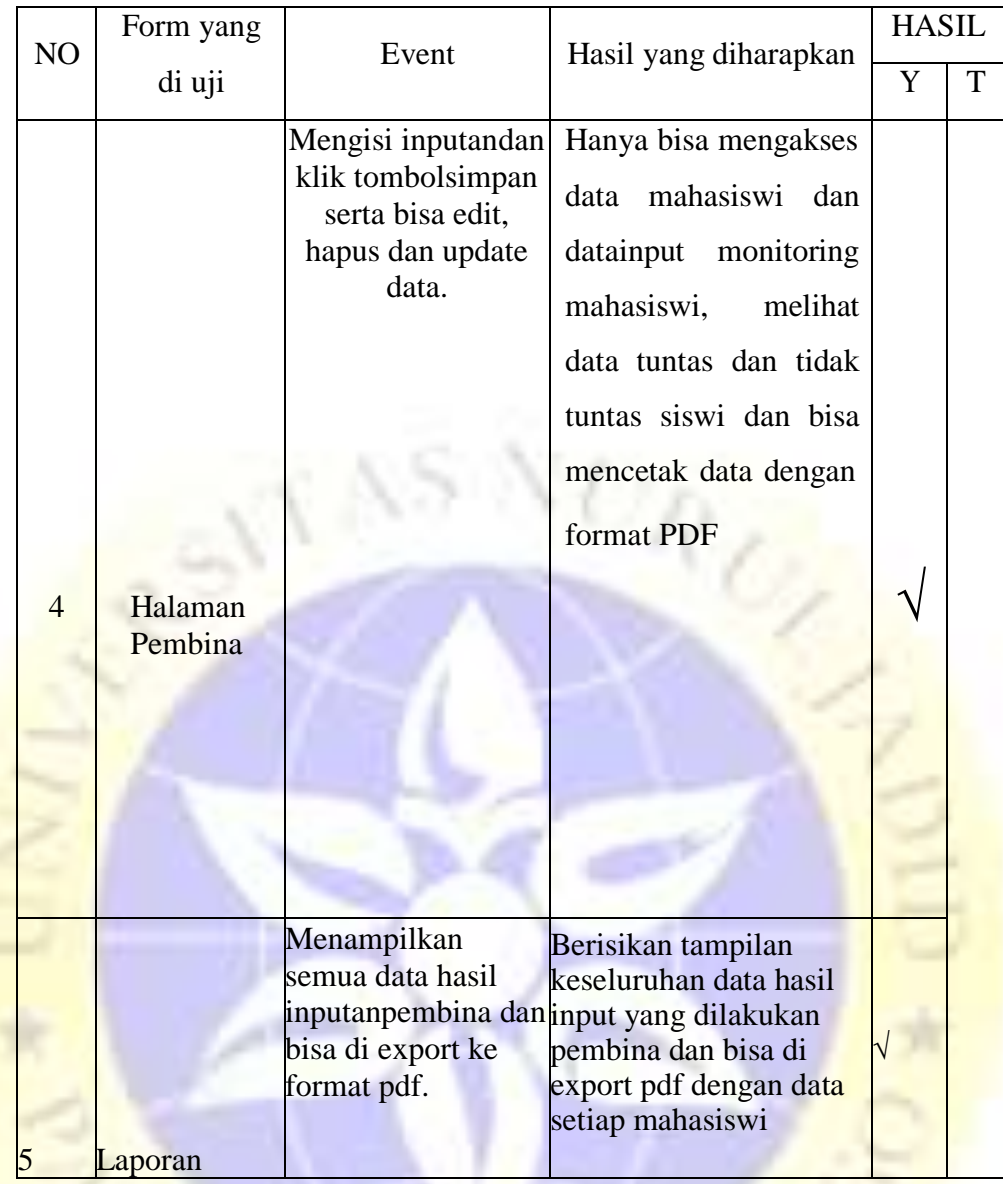

# **4.4.1. Hasil Pengujian Eksternal dengan Angket atau Kuisioner**

Angket diberikan kepada 10 Responden, yang berperan sebagai Pembina dan Devisi Pengembangan. Berikut rincian perhitungan pointdari pertanyaan 1 sampai dengan pertanyaan 4:

# a. Hasil Angket Yang diberikan

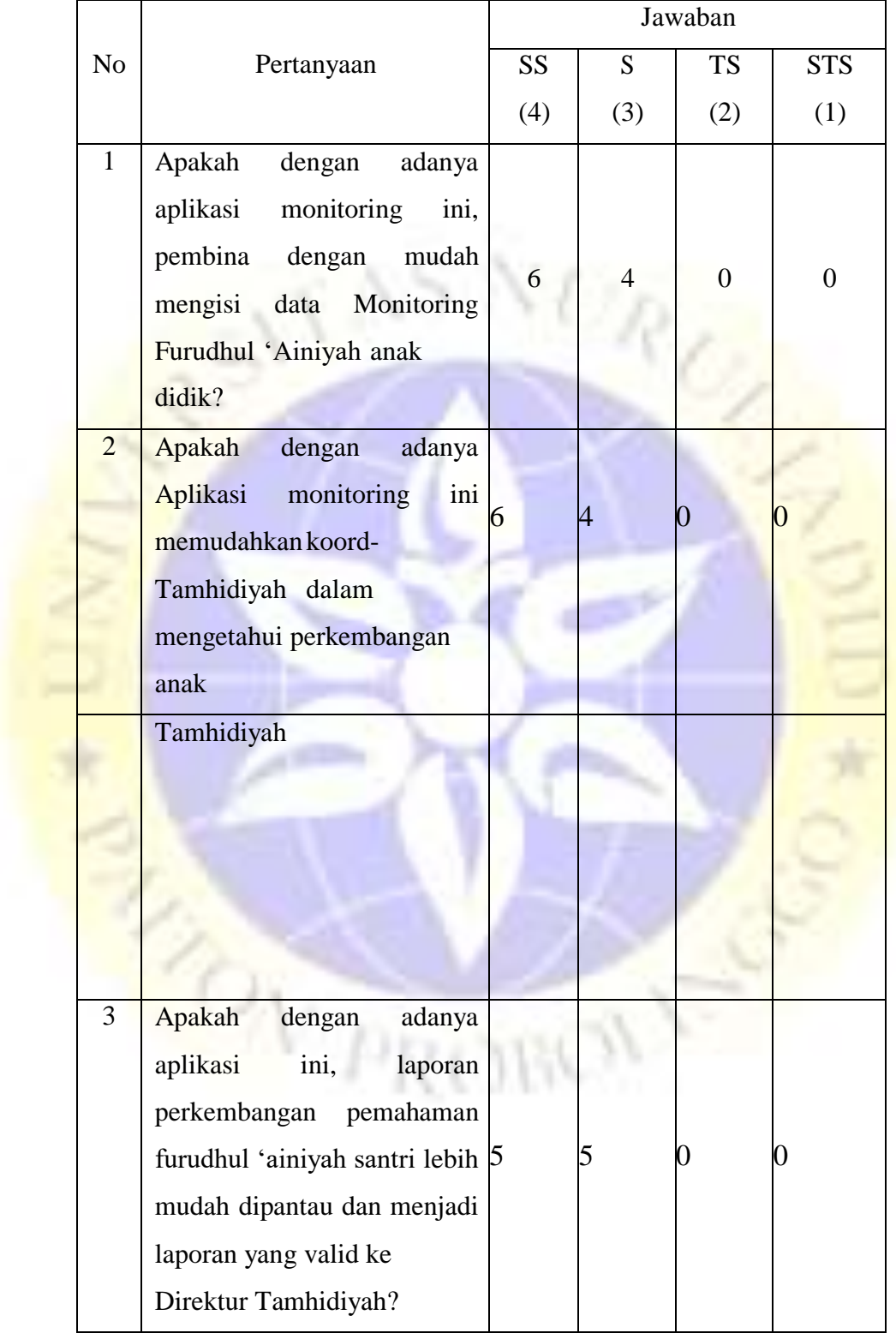

# **Tabel 4. 12** Pengujian Eksternal Ke Admin dan Pembina

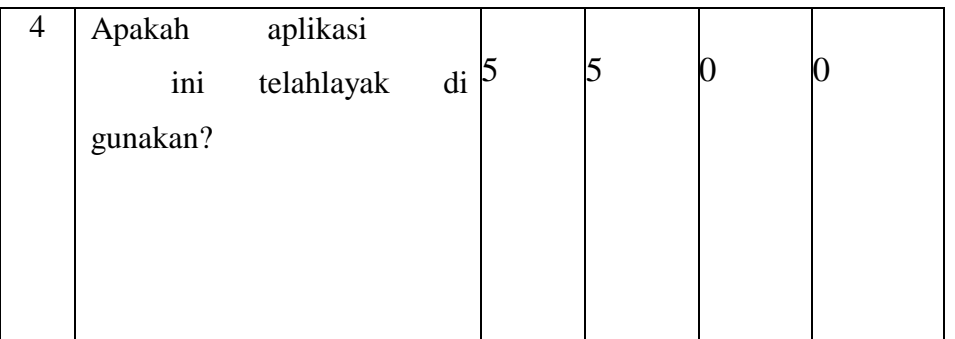

Berdasarkan pengumpulan hasil responden diatas, maka dapatditentukanskor sebagai berikut:

COL.

a. Bobot nilai Setiap Skala

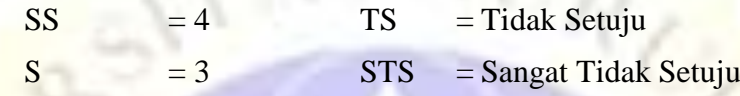

b. Nilai Ranting Jarak dan Interprestasi

PersenI = 100/ jumlah angket

 $I = 100/4 = 25$ 

Jadi nilai interval jarak yaitu 0% (terendah ) hingga 100% (tertinggi) jadi persentase penilaian sebagai berikut:

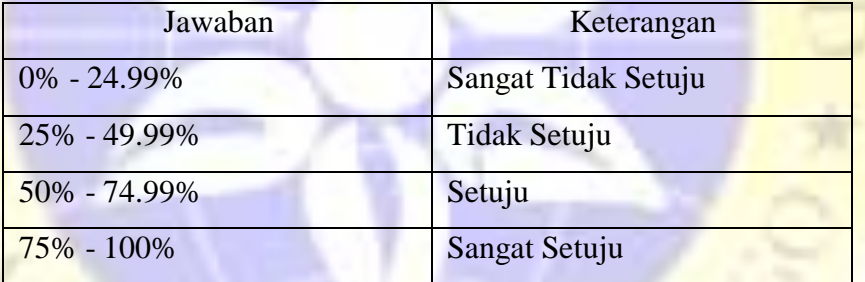

a. Perhitungan Hasil Jawaban Responden

Y = skor tertinggi likert x jumlah responden  $X =$  skor terendah likert xjumlah responden $Y = 4 x 10 = 40$ 

 $X = 1 x 10 = 10$ 

1. Pertanyaan ke1:

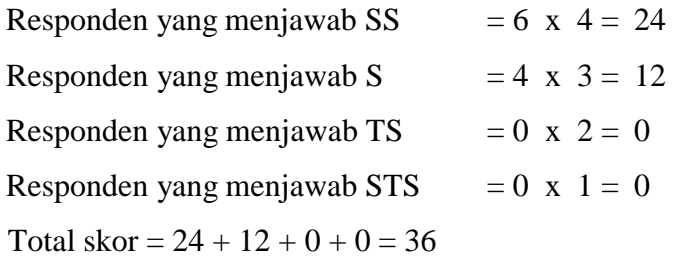

2. Pertanyaan ke2:

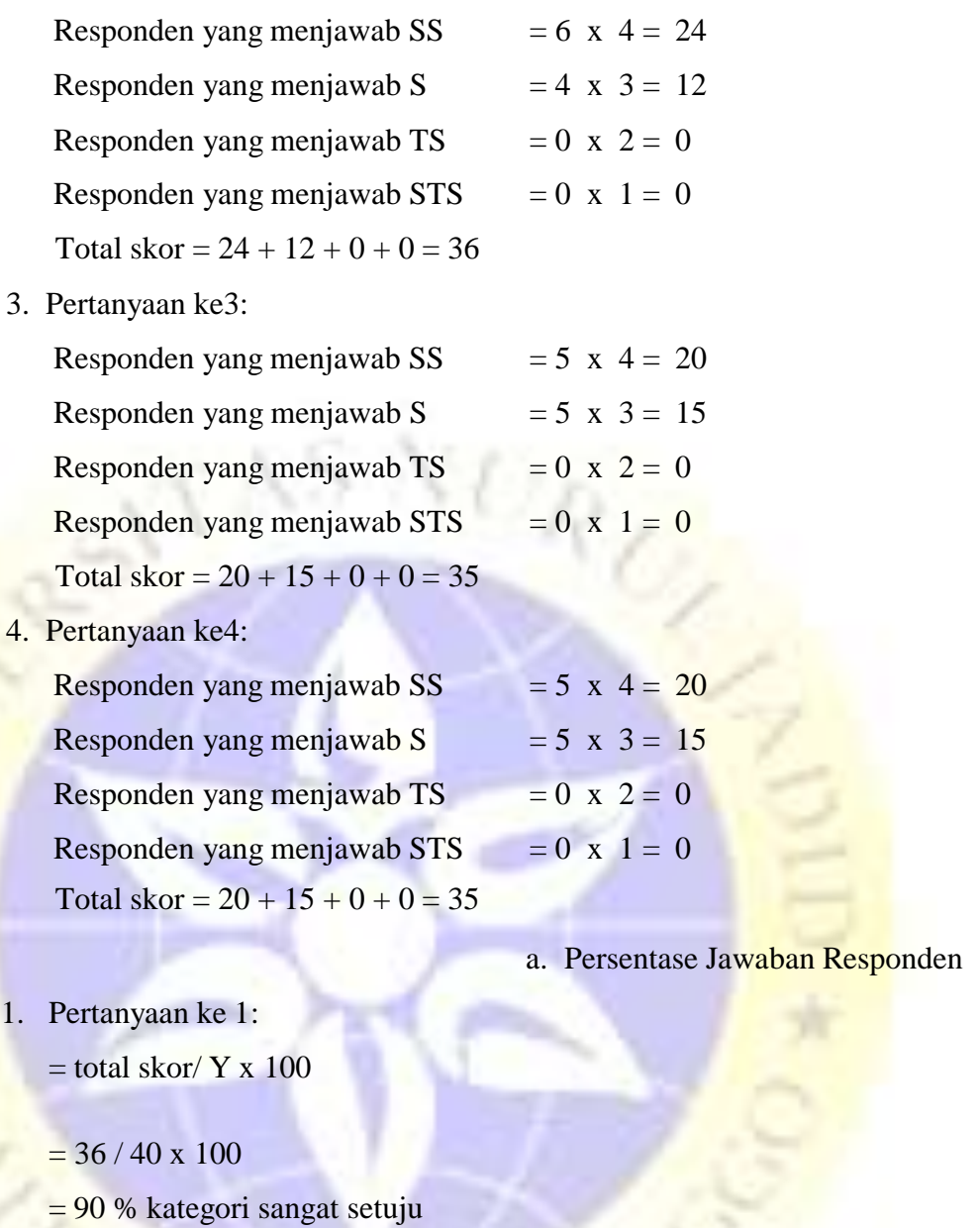

- 1. Pertanyaan ke 2:
- $2. =$  total skor/ Y x 100
- $3. = 36 / 40 \times 100$ = 90 % kategori sangat setuju
- 4. Pertanyaan ke 3:
	- $=$  total skor/ Y x 100
	- $= 35/ 40 \times 100$
	- = 87,5% kategori sangat setuju
- 5. Pertanyaan ke 3:
	- $=$  total skor/ Y x 100
	- $= 35/ 40 \times 100$

### = 87,5% kategori sangat setuju

Kesimpulan dari perhitungan ke empat pertanyaan di atas dengan 10 responden menunjukkan bahwa aplikasi yang telah dibuat mendapatkan penilaian tertinggi dengan nilai 90% dan nilai terendah 87,5%. Dari hasil tersebut menunjukkan bahwa responden **sangat setuju** dengan adanya aplikasi tersebut.

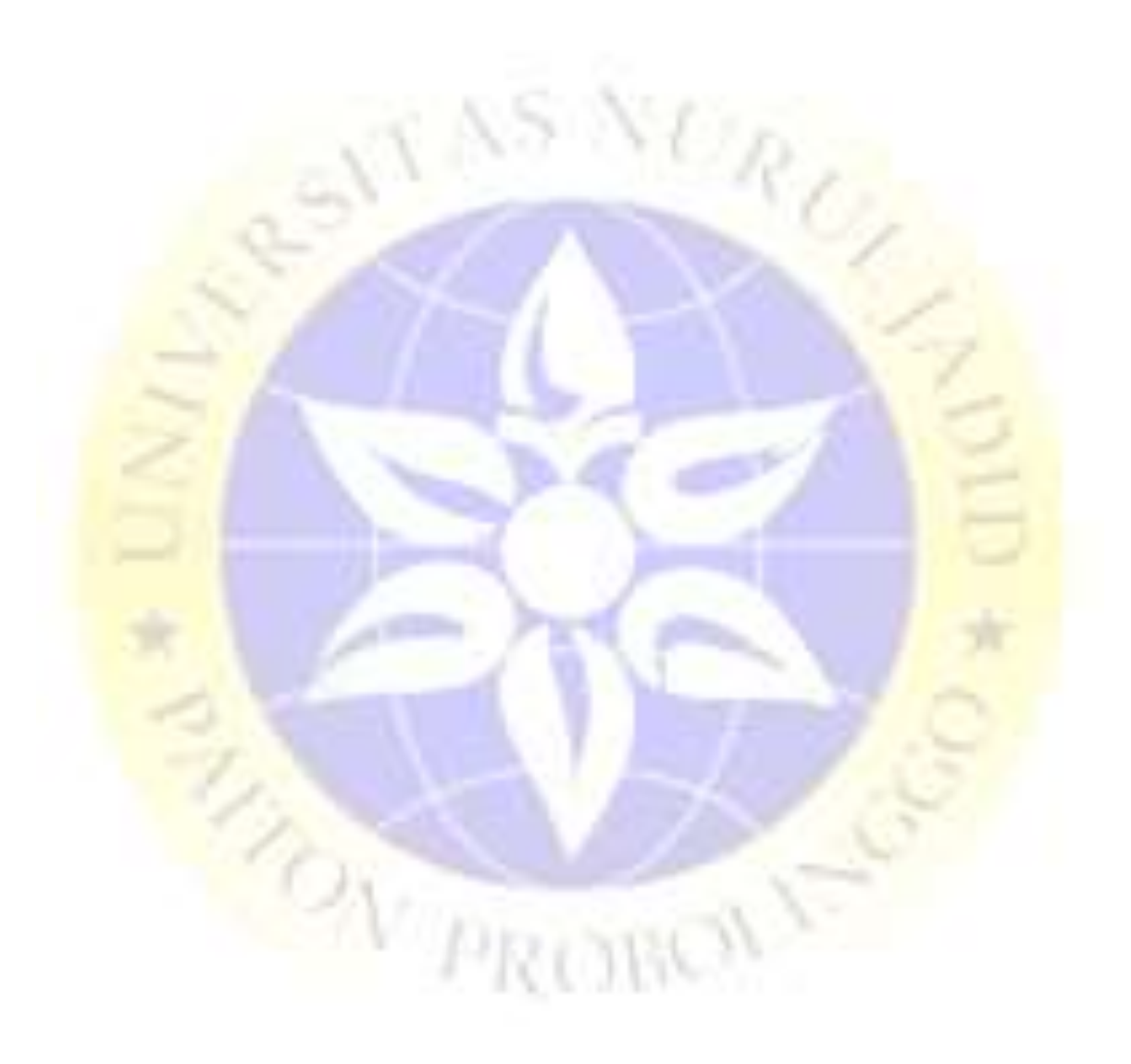